### **Vereinsforum Halle | 16. März 2024**

Christian Kirchner & Sofia Tscholakidi Freiwilligen-Agentur Halle-Saalkreis

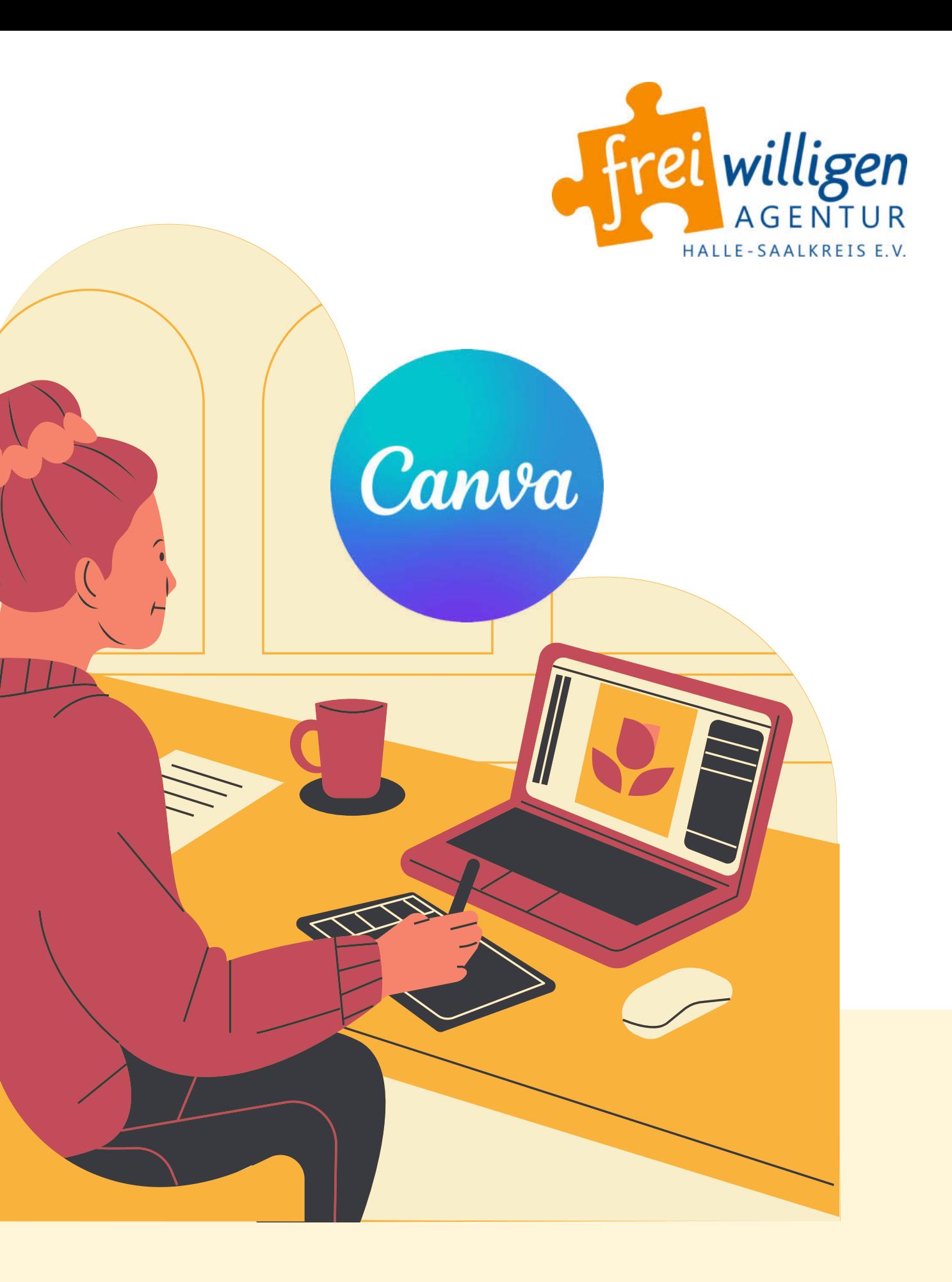

*Workshop 2: Canva für fortgeschrittene Nicht-Grafiker:innen 3 Schöpfe die Möglichkeiten aus!*

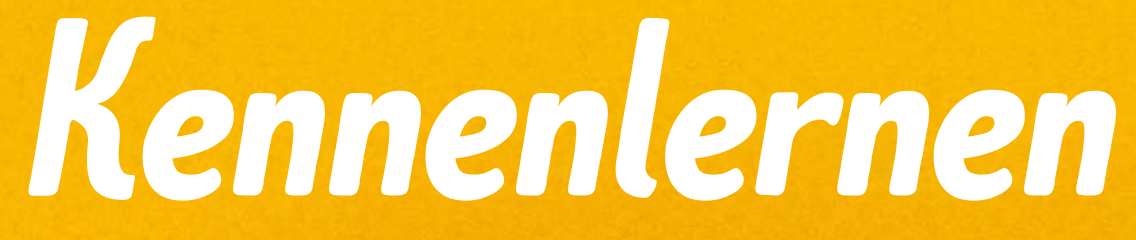

# 

## HELLO

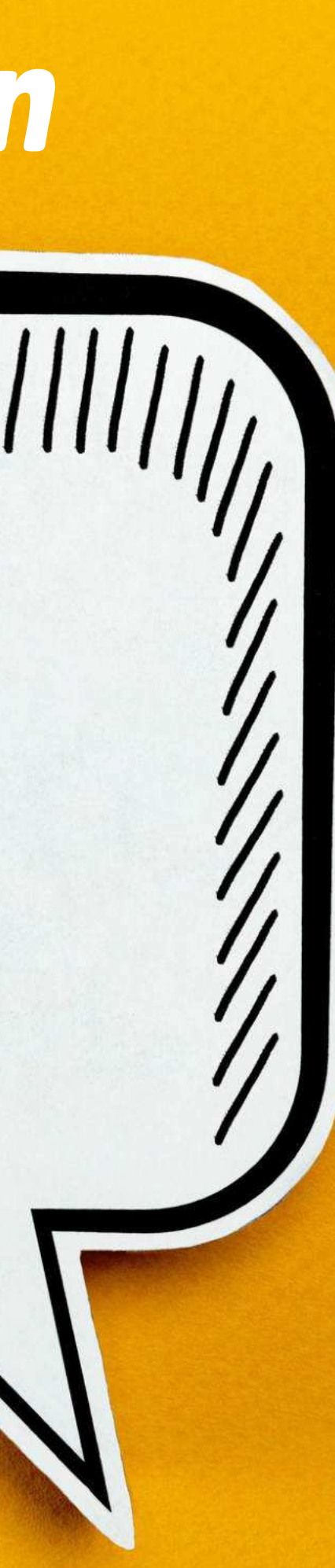

## *Stellt euch vor :)*

- Name
- Verein oder Institution
- Darum habe ich mich für den Workshop angemeldet
- So gut kenne ich mich mit Canva aus (Von 1 - 10)

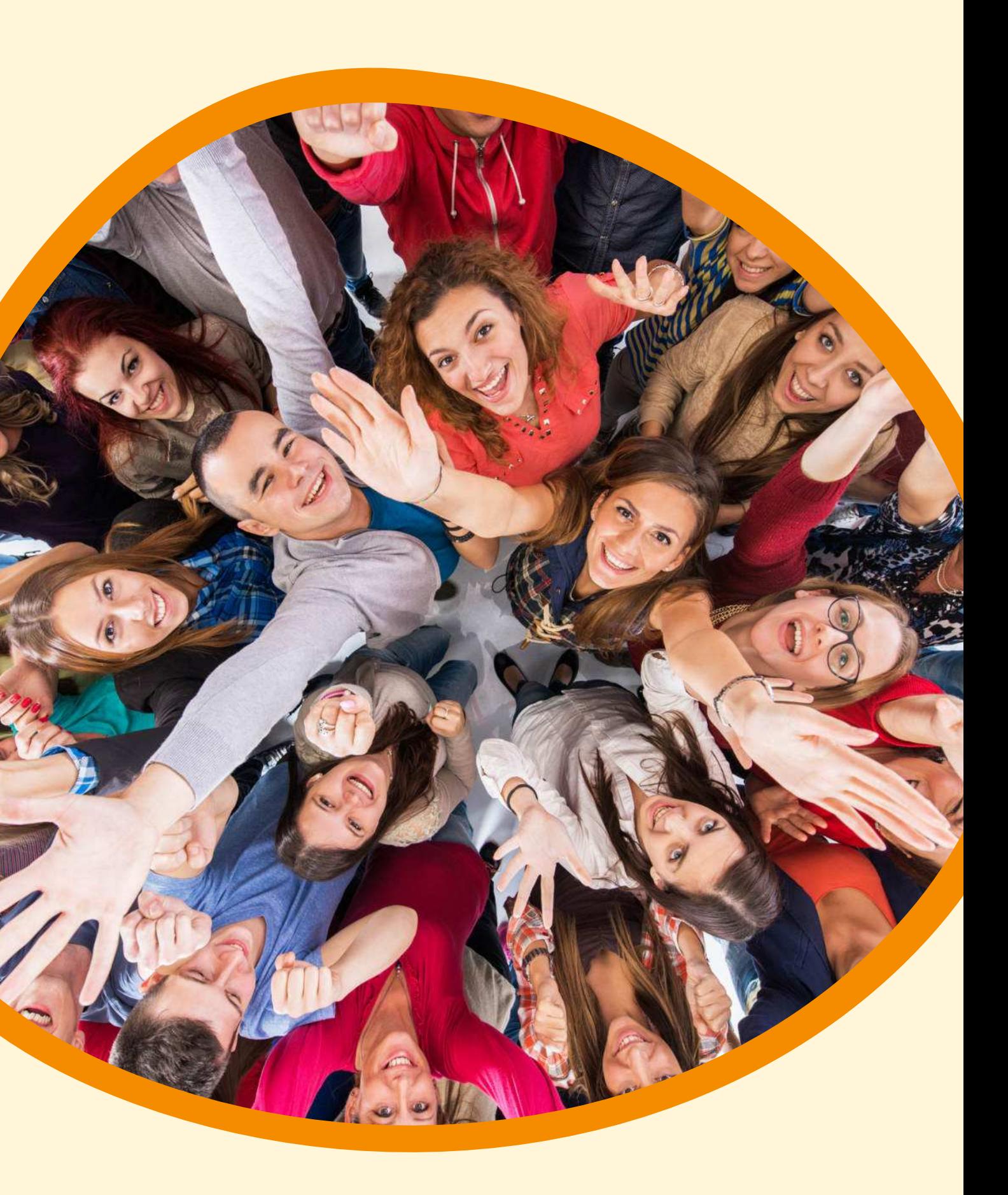

### **01 02 03 04 Fresh Up Canva: die wichtigsten Funktionen im Überblick Setup, Ankommen & Kennenlernen Organisieren in Canva: Teams anlegen und Übersicht schaffen Markenunterlagen: Marke eintragen und anwenden**  *Unser Plan Teil 1* **<sup>05</sup> Magic Studio: Content mit KI-Power erstellen**

### **Tipps & Tricks fürs einfache Gestalten mit Canva**

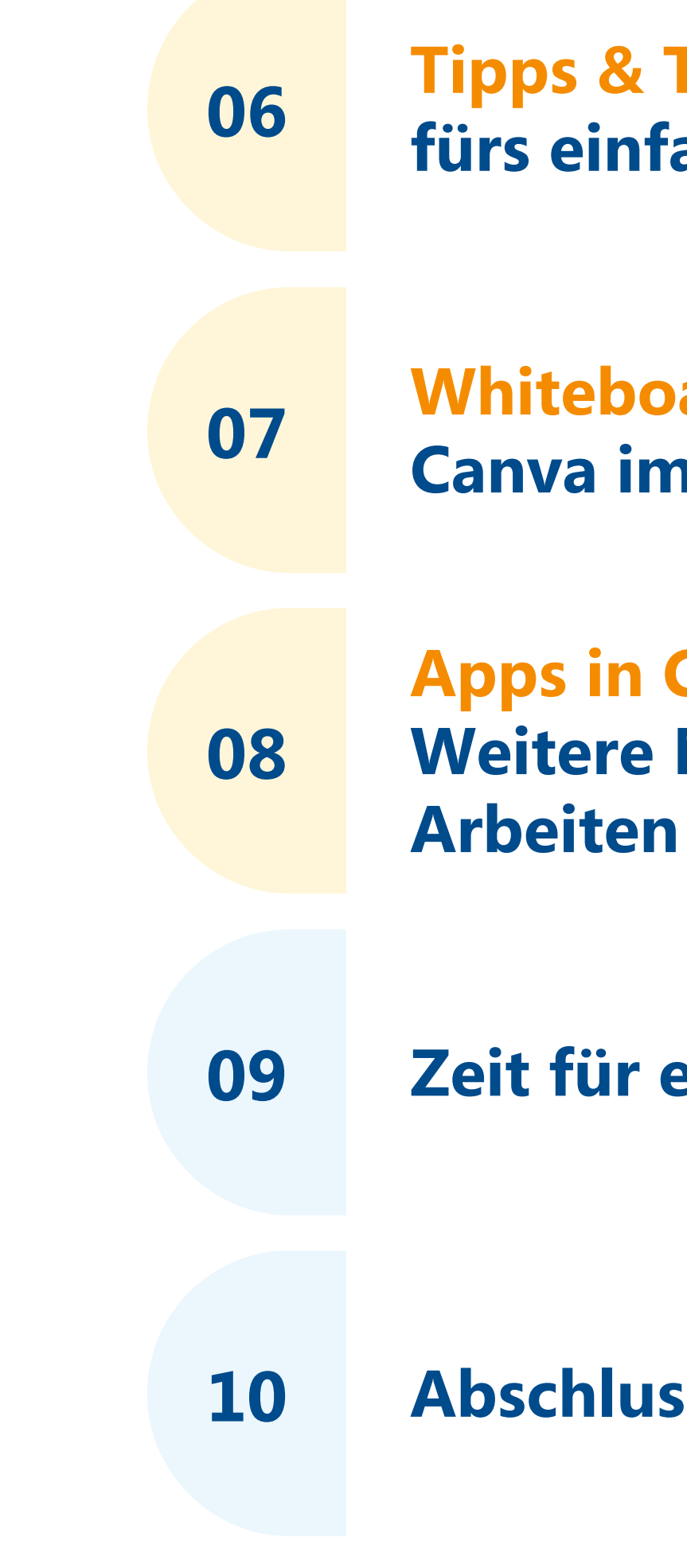

**Whiteboard und Präsentation: Canva im Arbeitsalltag nutzen** 

**Apps in Canva: Weitere Möglichkeiten zum kreativen**

**Zeit für eure Fragen**

**10 Abschlussrunde: Blitzlicht**

# *Unser Plan Teil 2*

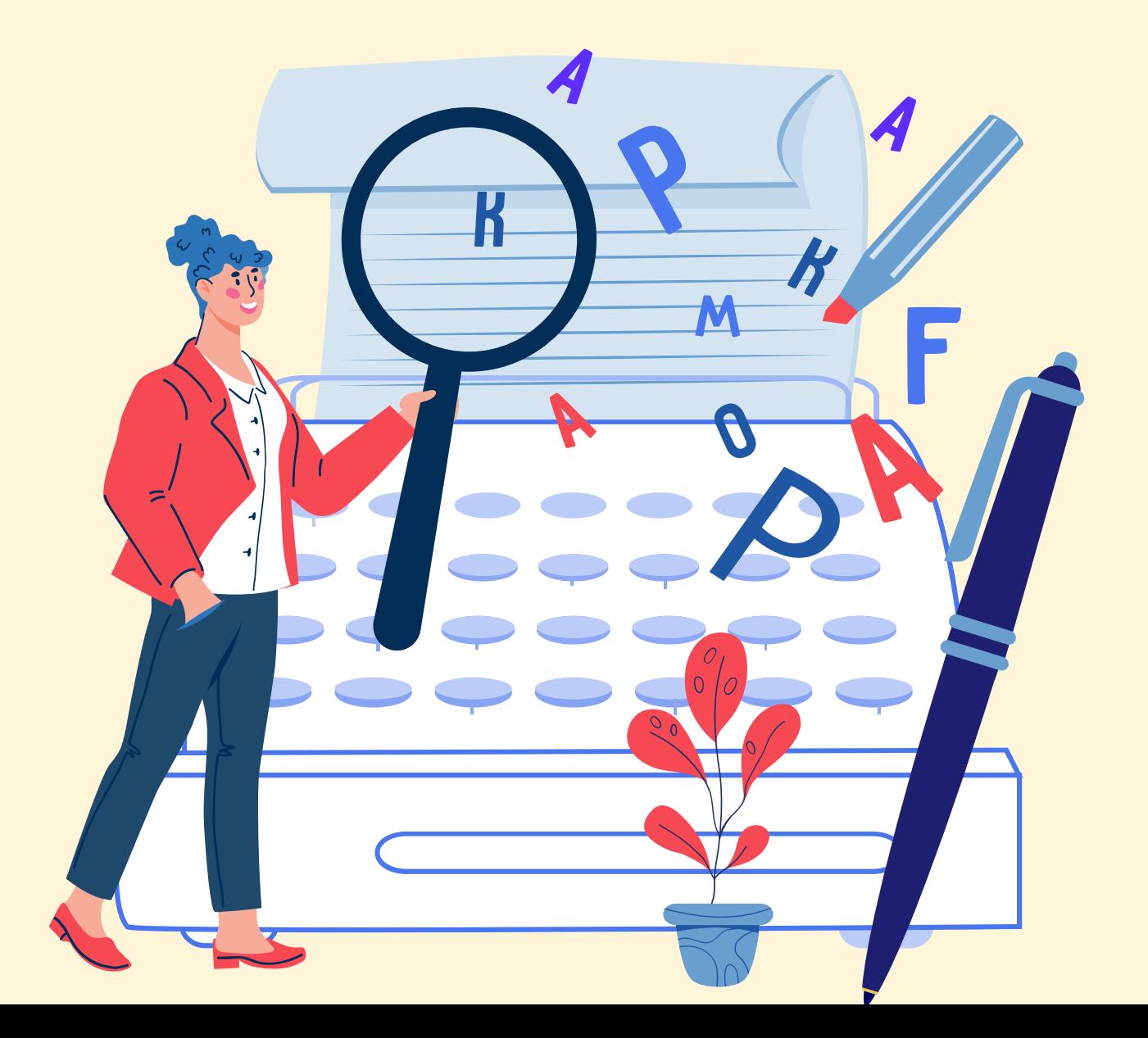

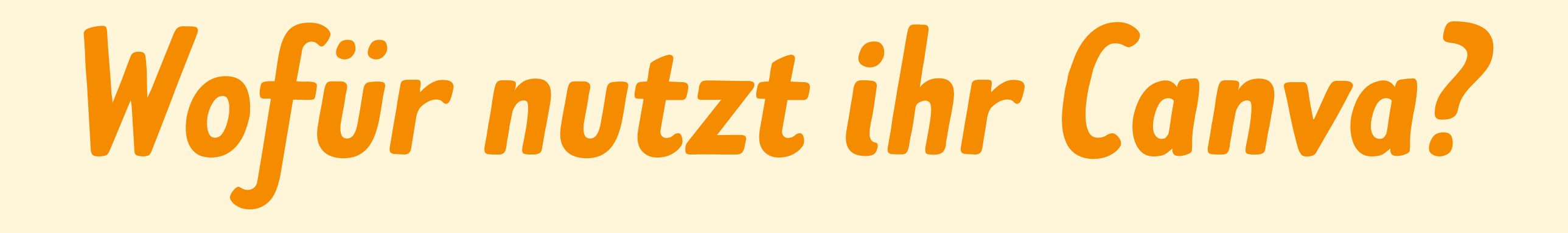

## *Was möchtet ihr heute über Canva lernen?*

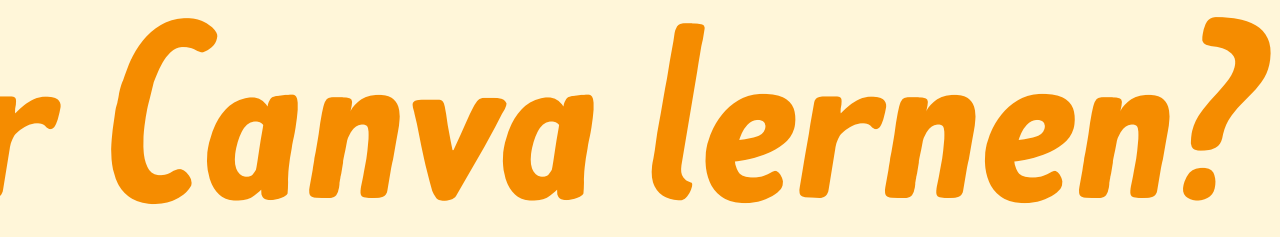

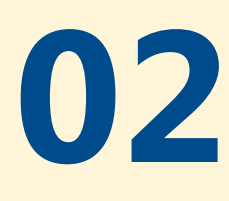

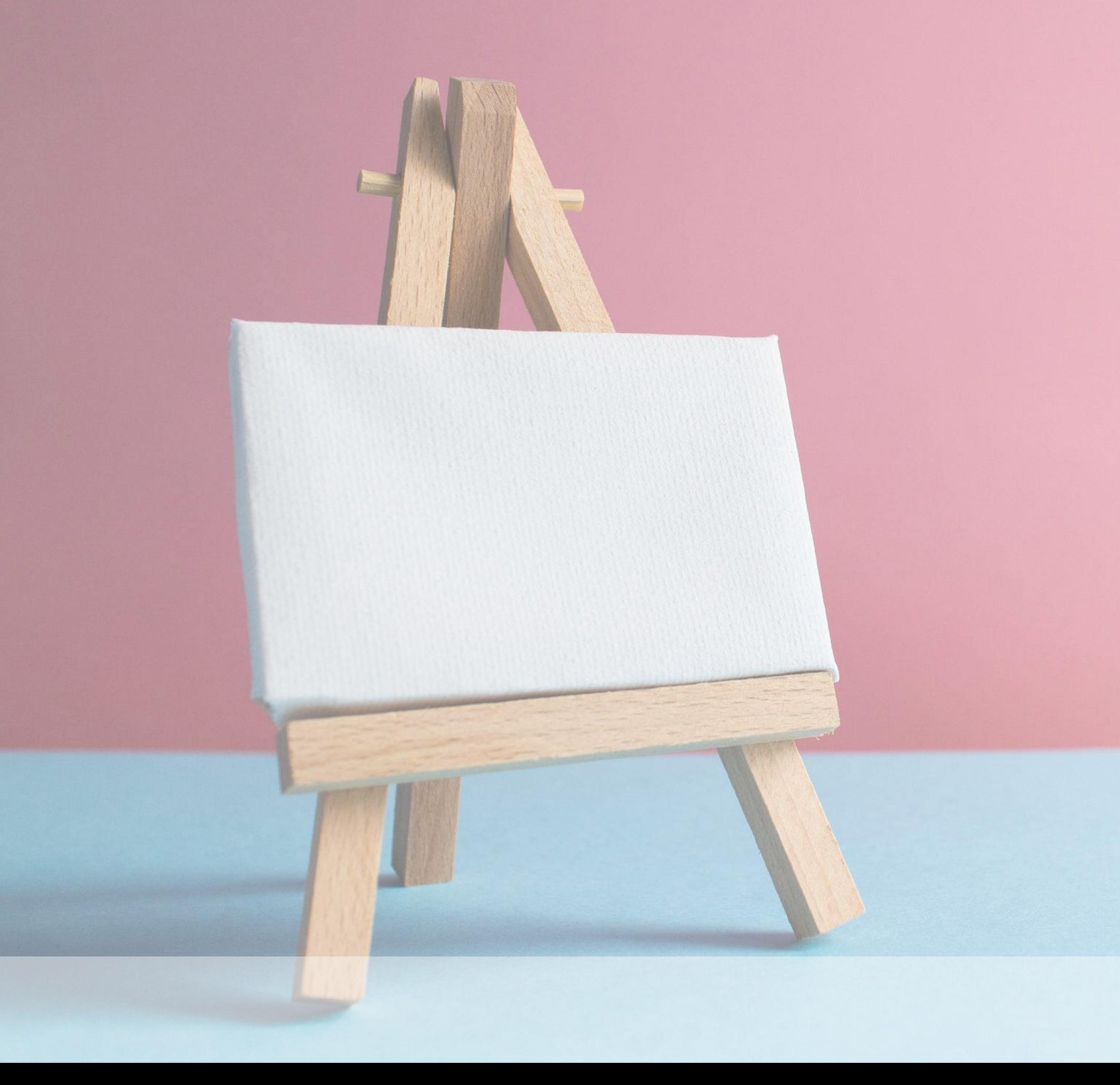

# *Fresh Up Canva das Wichtigste im Überblick*

# *Canva - Getting Started*

- Online collaboratives Arbeiten (Web & App)
- Erstellung von visuellen Inhalten
- Canva Editor ist die Arbeitsfläche
- Templates und Formate vorhanden
- Drag and Drop Prinzip
- **Stetig wachsender Funktionsumfang** (Videoschnitt, KI, Druckprodukte,...)

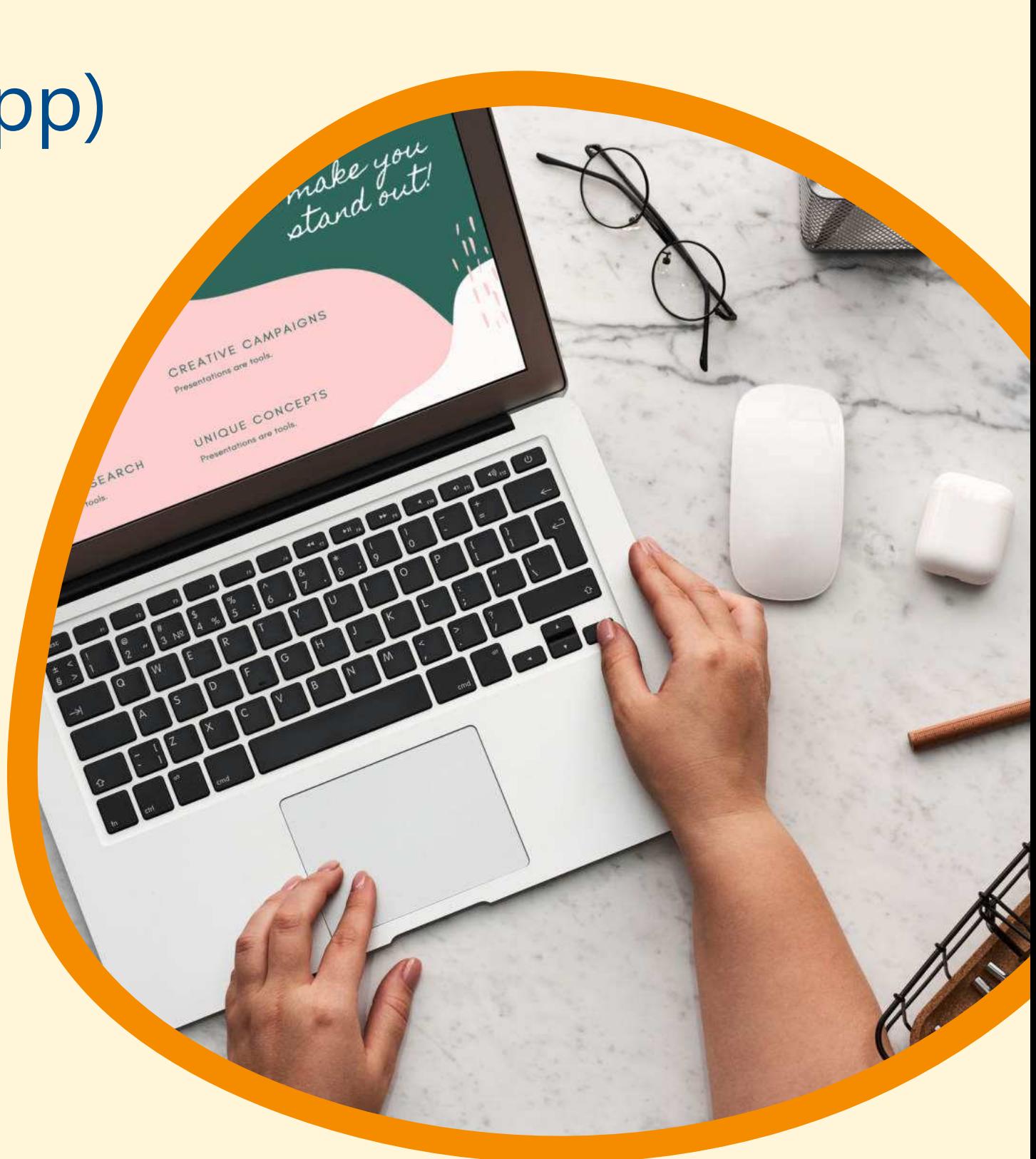

- Canva Free: kostenfrei, für 1 Person, beinhaltet alle Basic Funktionen
- Canva Pro: 109,99 Euro pro Jahr, bietet alle Vorlagen und Grafiken zur Nutzung, 1 TB Speicher
- Canva Teams: Ab 240 Euro für 5 Personen
- Canva for NPOs

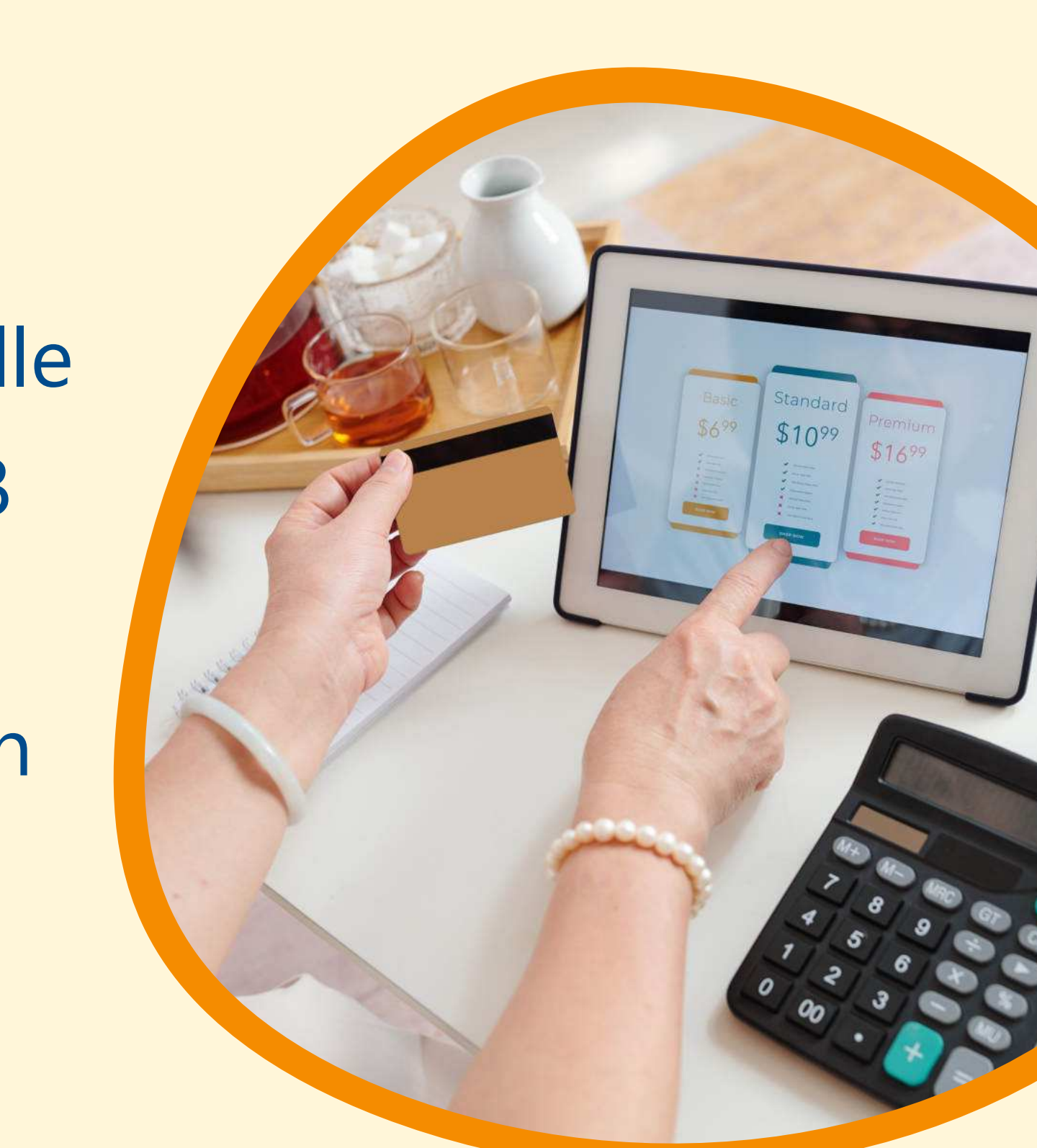

## *Canva Abo Modelle*

## *Lasst uns gemeinsam ein Dokument erstellen*

**03**

# *Organisieren in Canva Teams anlegen und Übersicht schaffen*

**LUBJ GEID Marketing**  $C<sub>014</sub>$ 

WORKELING & TOOK OF TOOK

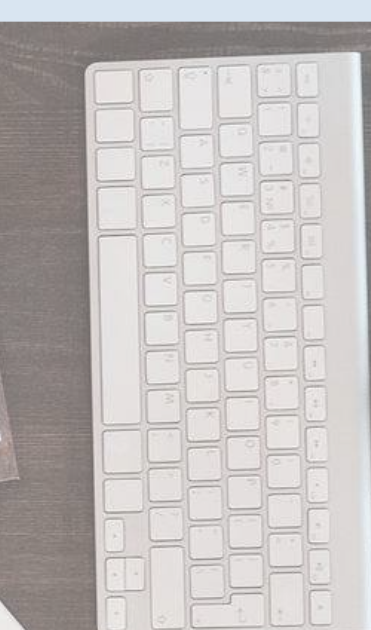

# *Tipps, um Zeit mit und in Canva zu sparen*

- Ordner anlegen
- Designs immer präzise benennen
- Einzelne Folien im Design benennen
- Canva-Vorlagen nutzen
- Notizfunktion für die Arbeit im Team
- Uploads benennen (Für Suchfunktion)
- Shortcuts nutzen (Siehe Linkliste)

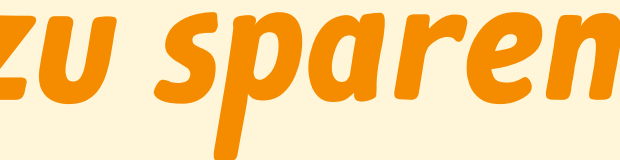

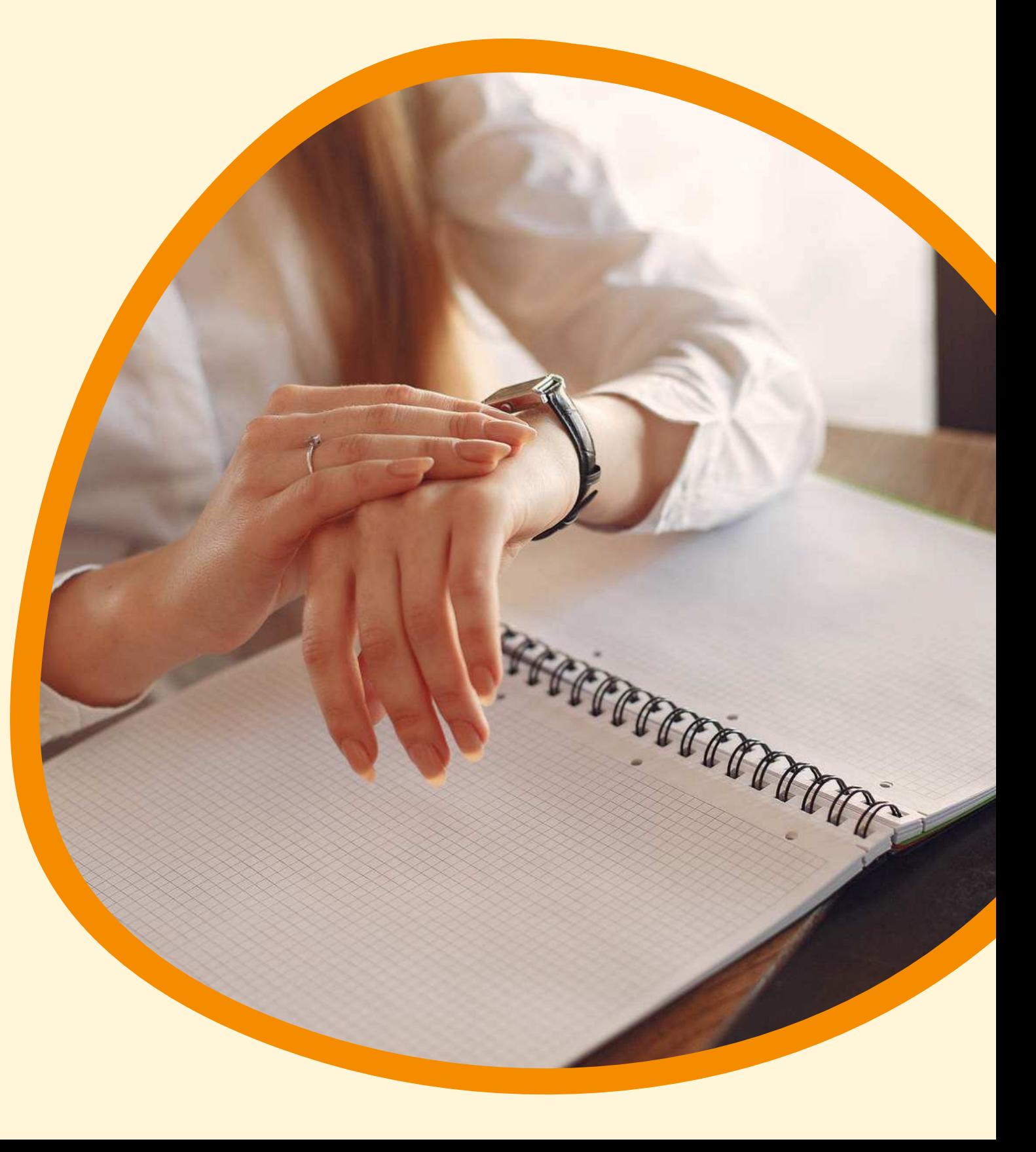

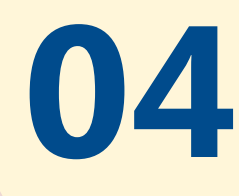

# *Markenunterlagen Marke eintragen und anwenden*

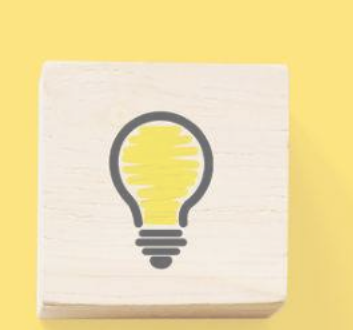

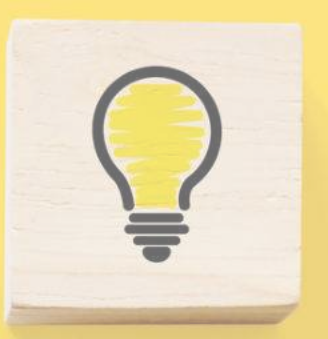

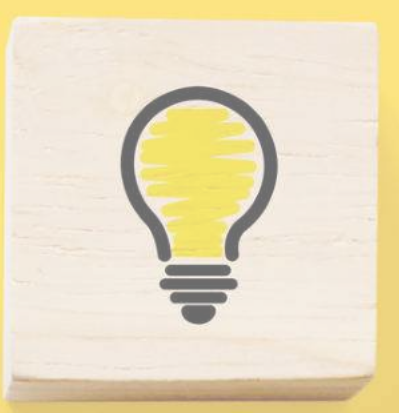

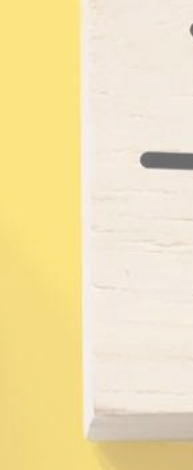

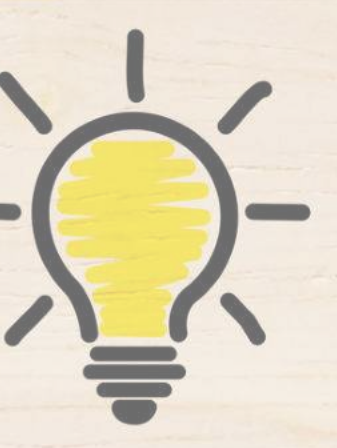

## *Warum eine Marke anlegen?*

- Die meisten Vereine haben Logos und Farben, die immer wieder benötigt werden
- Corporate Identity schaffen
- Abweichende Logoversionen und Farben sind problematisch
- Canva Marken bietet die Möglichkeit alle wichtigen Unterlagen immer parat zu haben

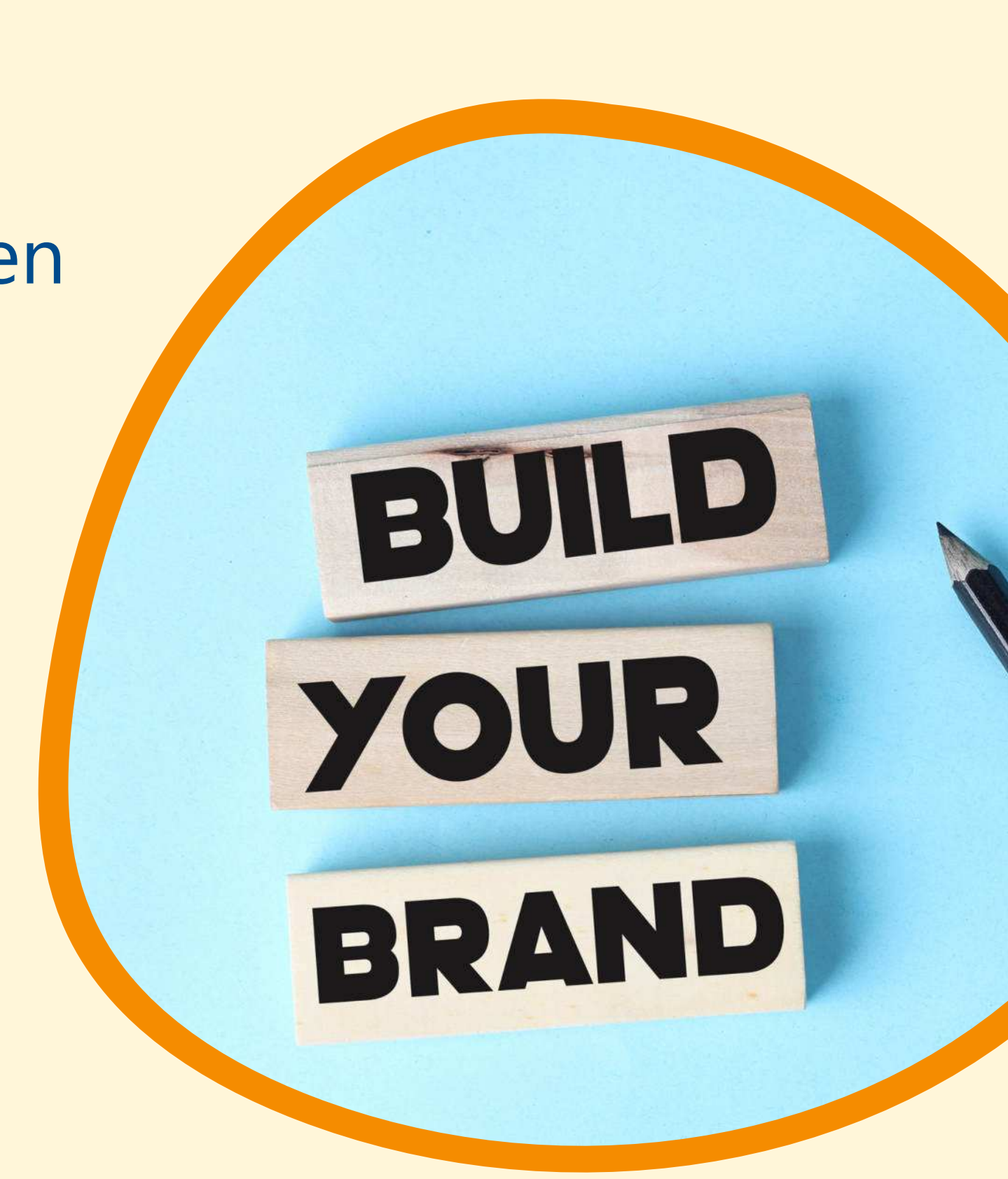

## *Was beinhaltet die Marke in Canva*

- Logos
- Farben
- **Schriftarten**
- Markenstimme
- Fotos
- Grafiken
- Symbole

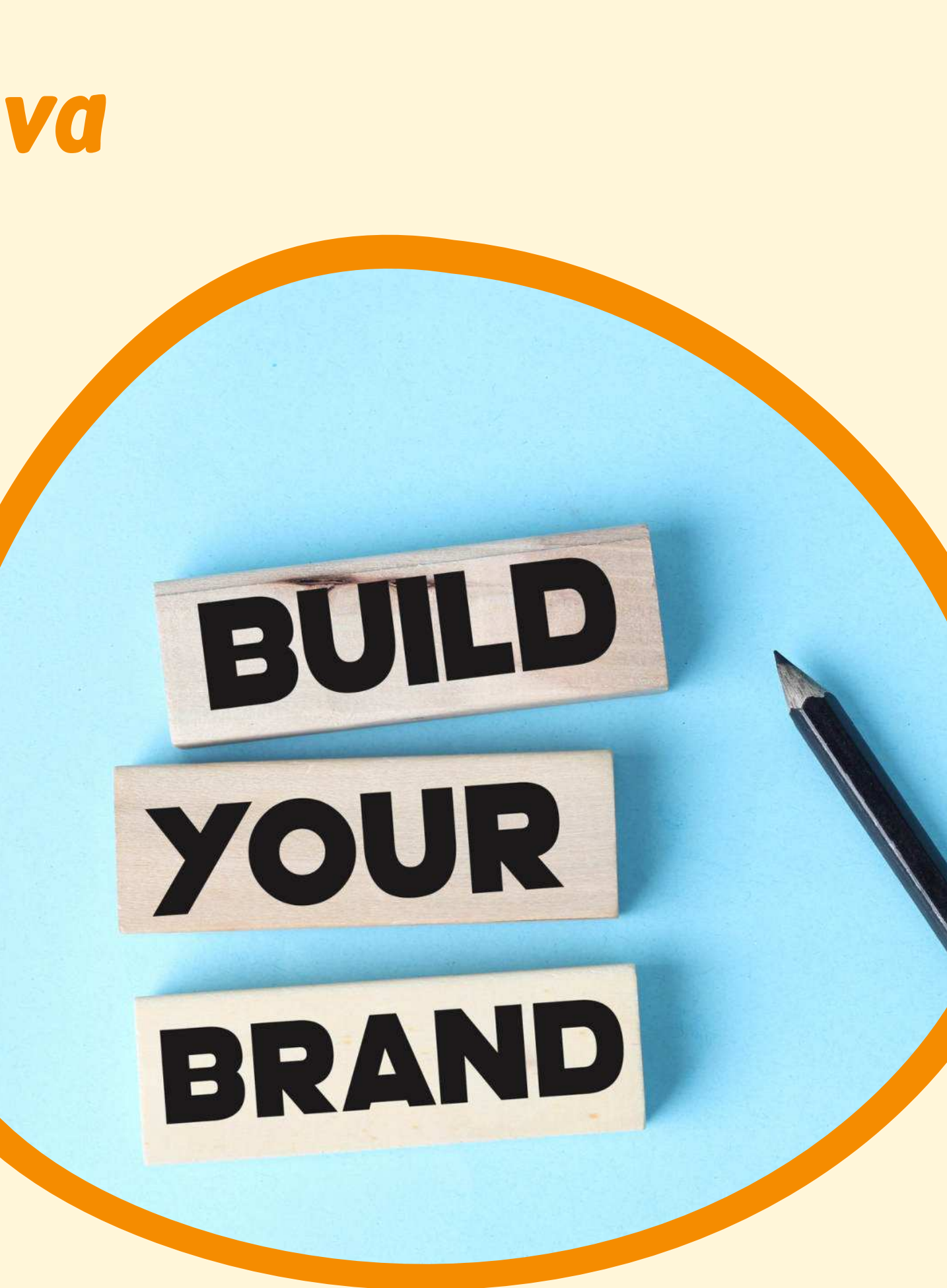

### *Schauen wir uns das mal in Canva an!*

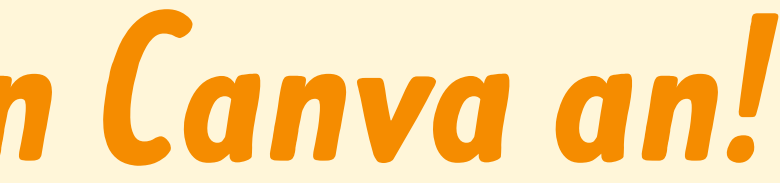

# **05**

# *Magic Studio Content mit KI-Power erstellen*

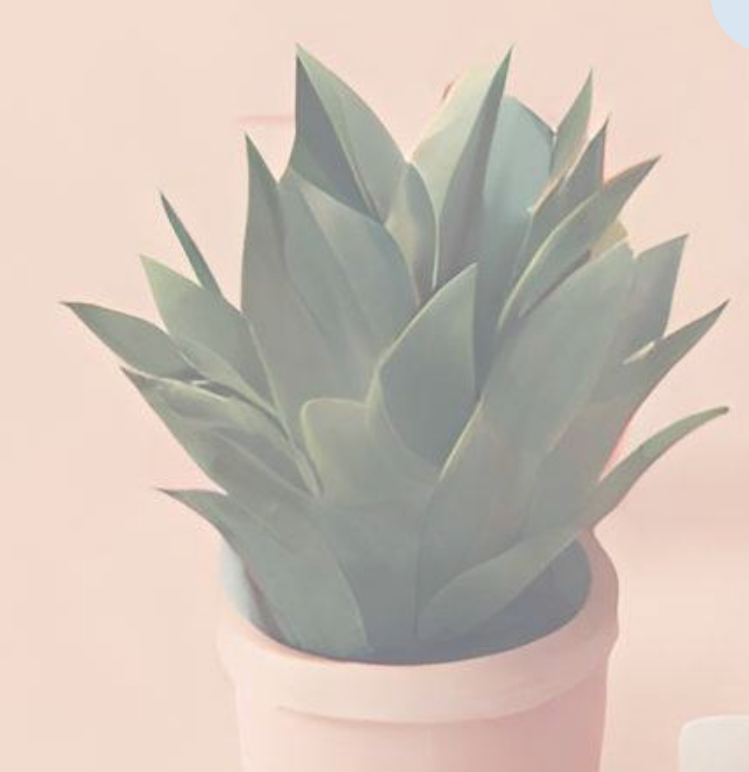

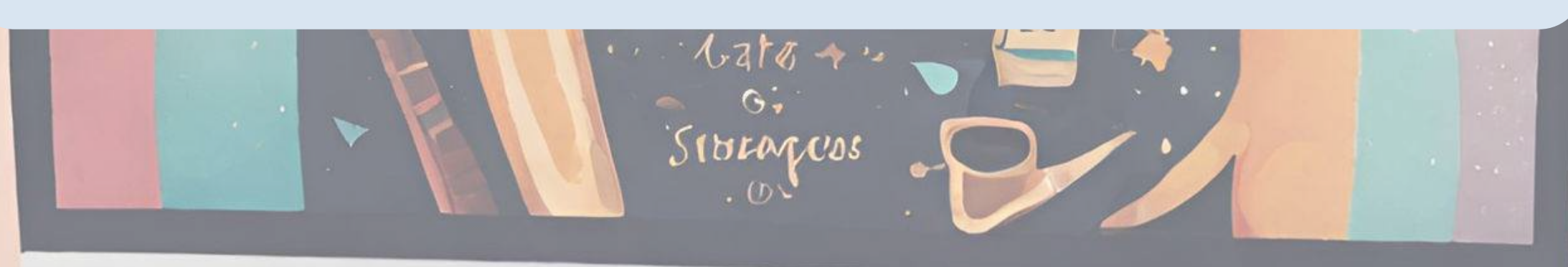

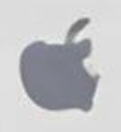

*Prompt: Erstelle ein Bild, dass das Magic Studio von Canva zeigt*

- Vereint mehrere KI-gestützte Funktionen / Tools von Canva
- Im Oktober 2023 eingeführt
- **Beinhaltet Tools für Bilder, Videos,** Designs und Text
- Designs von Grund auf neu erstellen oder bestehende Designs verbessern
- Alles in einer Plattform

# **Magic Studio**

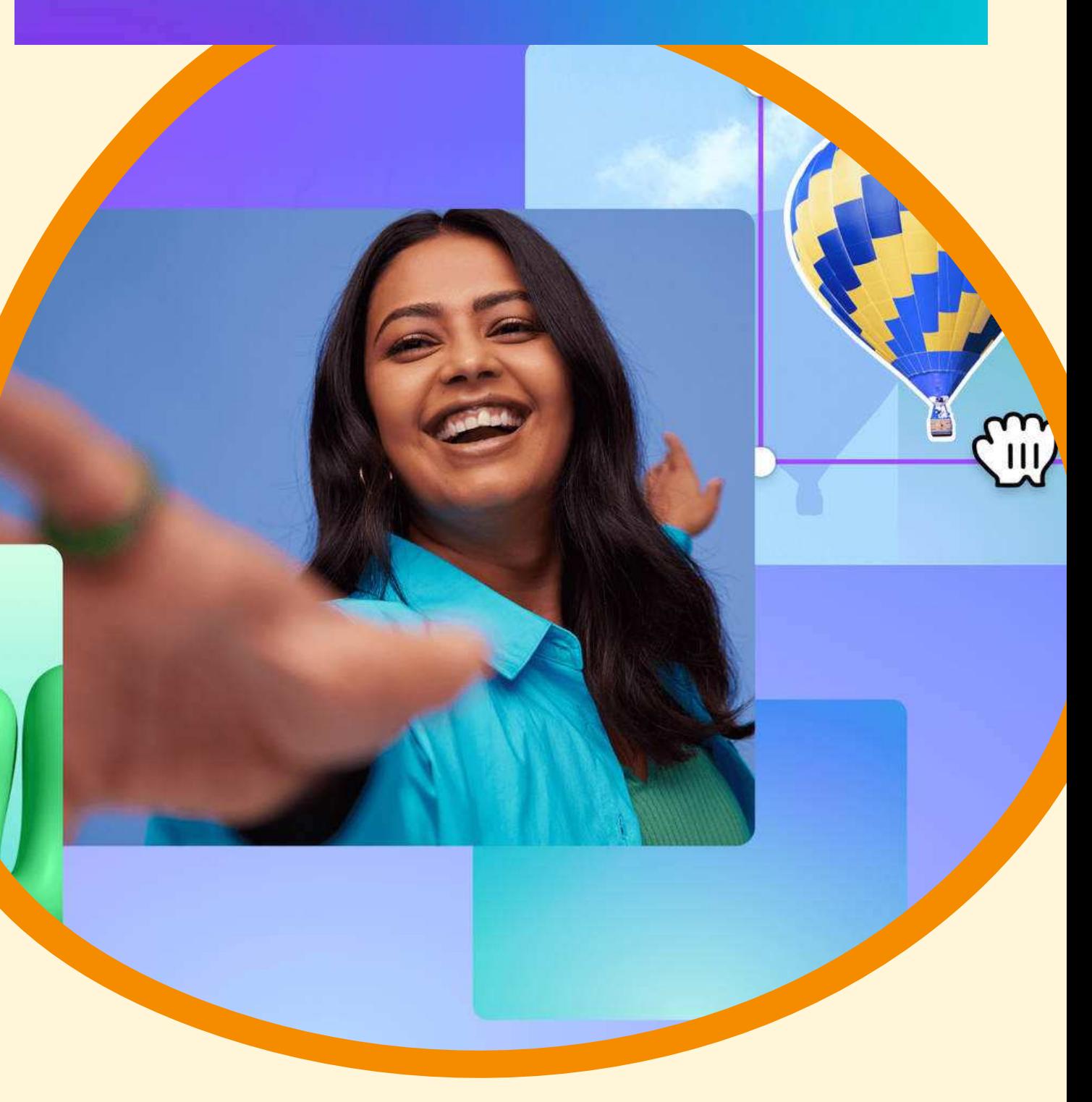

# *Was ist Canva Magic Studio?*

## *Schauen wir uns das Magic Studio mal in Canva an und probieren es aus!*

- Hintergrund-Entferner: Mit einem Klick den Hintergrund eines Bildes entfernen, mit dem Pinsel Auswahl verfeinern
- Magic Eraser: ungewollte Elemente auf einem Bild entfernen. Einfach Element mit Pinsel markieren und es wird automatisch gelöscht.
- · Magic Expand: Vergrößerung eines Bildes in jede beliebige Richtung
- Magic Edit: Teile eines Bildes verändern. Dazu gewünschten Teil des Bildes mit Pinsel auswählen und dann beschreiben, was verändert werden soll

# *Magic Studio: Hilfreichste Tools im Überblick*

- Magic Grab: Motiv, das in ein Bild eingebettet war, von dieser Position verschieben und woanders platzieren.
- Grab Text: Text aus einem Foto mit einem Klick herauslösen und bearbeitbar machen
- Magic Write: Generiert Text auf Basis einer Beschreibung. Einfach kurzen Überblick über den Inhalt eingeben und Text wird erstellt
- Magic Switch: Größe/Format oder Sprache eines Designs mit einem Klick automatisch ändern lassen

# *Magic Studio: Hilfreichste Tools im Überblick*

**06**

# *Tipps & Tricks fürs einfache Gestalten mit Canva*

W

S

 $D$ 

 $\mathbb{Q}$ 

 $A$ 

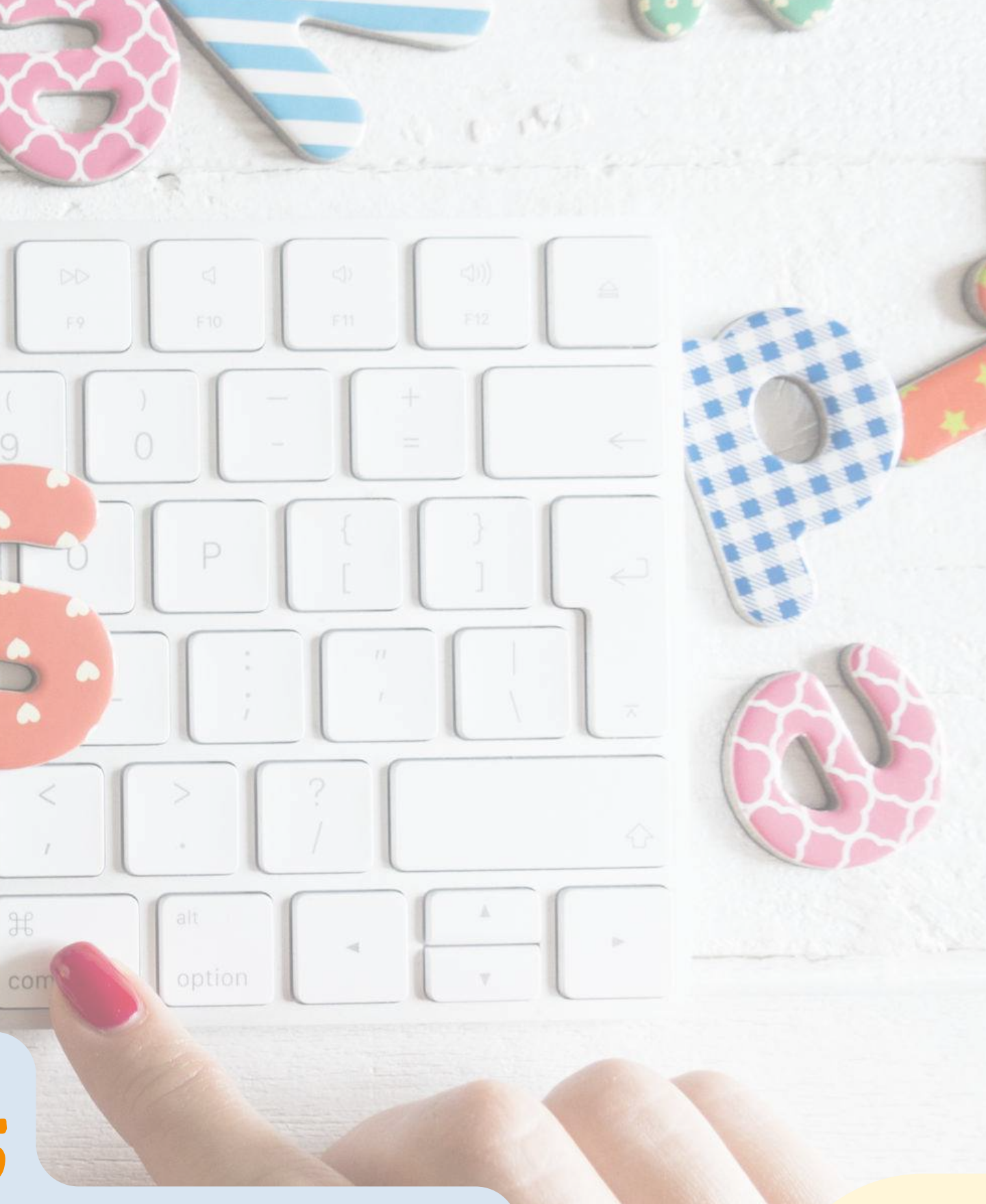

 $\mathbb M$ 

B

 $\vee$ 

N

### *Schauen wir uns das direkt in Canva an!*

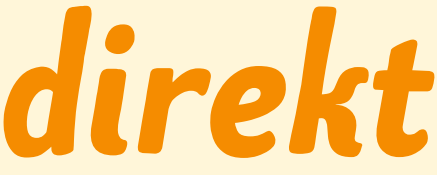

- Position: Ebenen nutzen
- Farbroll-Symbol: Stil kopieren
- Schloss-Symbol: Einzelne Elemente sperren

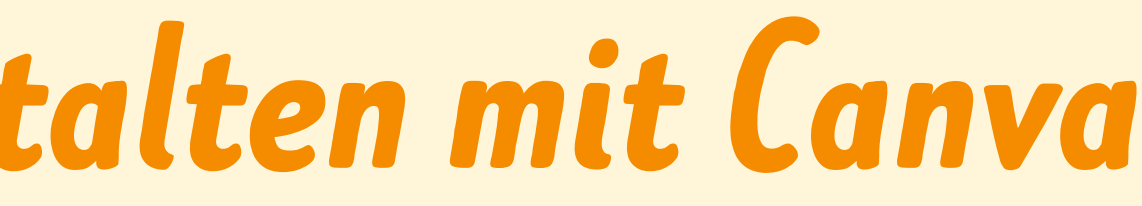

Umsortieren-Funktion bei Marke

### **Rechtsklick, dann Anleitungen**

Hilfslinien hinzufügen bei Bedarf

### **Leiste oben -> Datei -> Einstellungen**

- Lineale und Führungslinien anzeigen
- **Barrierefreiheit des Designs prüfen**

### **Seitenleiste -> Marken -> Farben: Umsortieren**

### **Leiste über Arbeitsfläche:**

# *Tipps & Tricks fürs einfache Gestalten mit Canva*

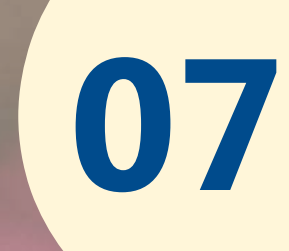

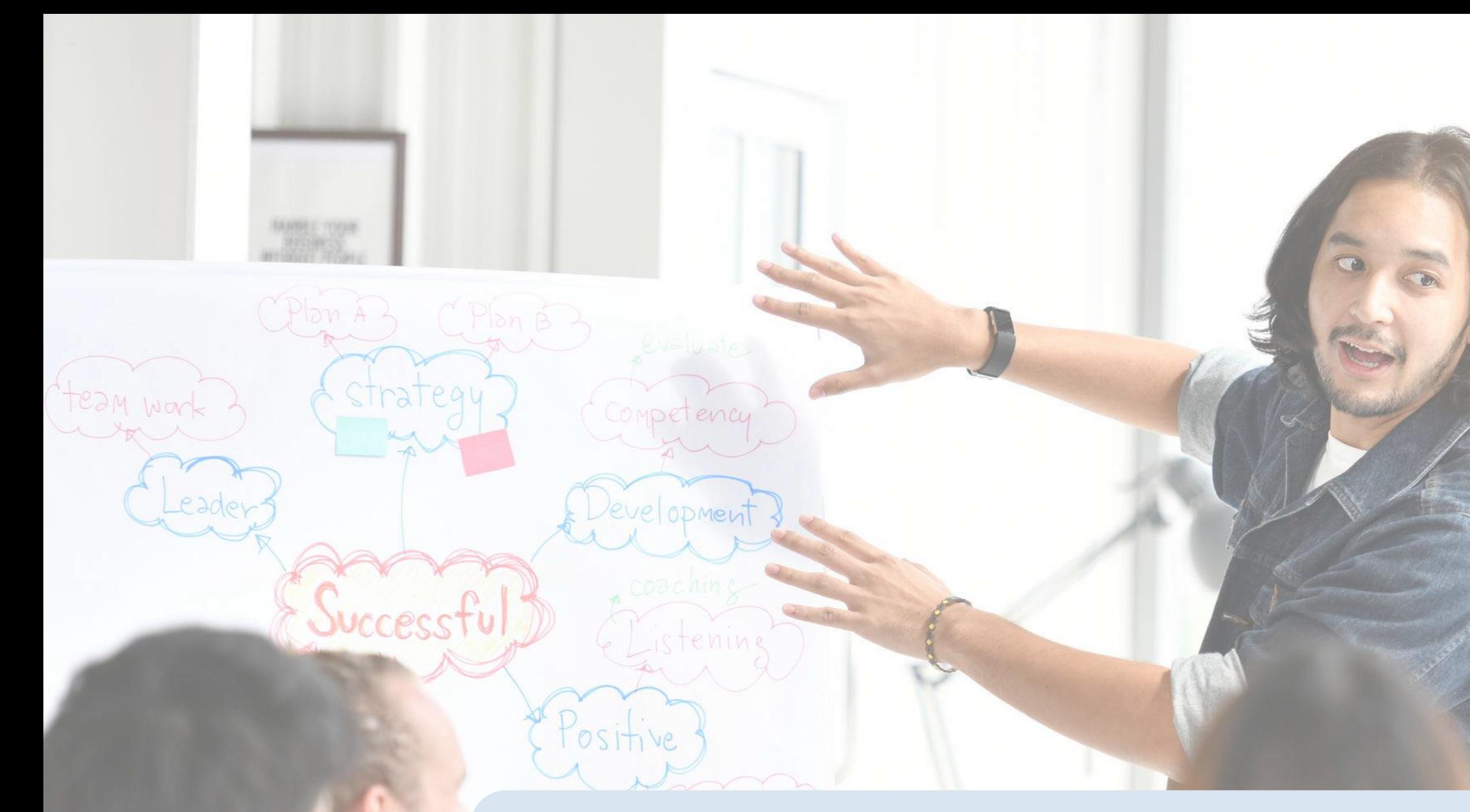

# *Whiteboard und Präsentationen Canva im Arbeitsalltag nutzen*

. advertising

# *Canva als Tool für den Arbeitsalltag*

- Canva funktioniert auch als Tool zum kollaborativen Arbeiten
- Präsentationen wie in PowerPoint
- Alles in der Cloud und immer für alle Teammitglieder abrufbar

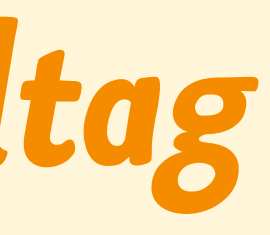

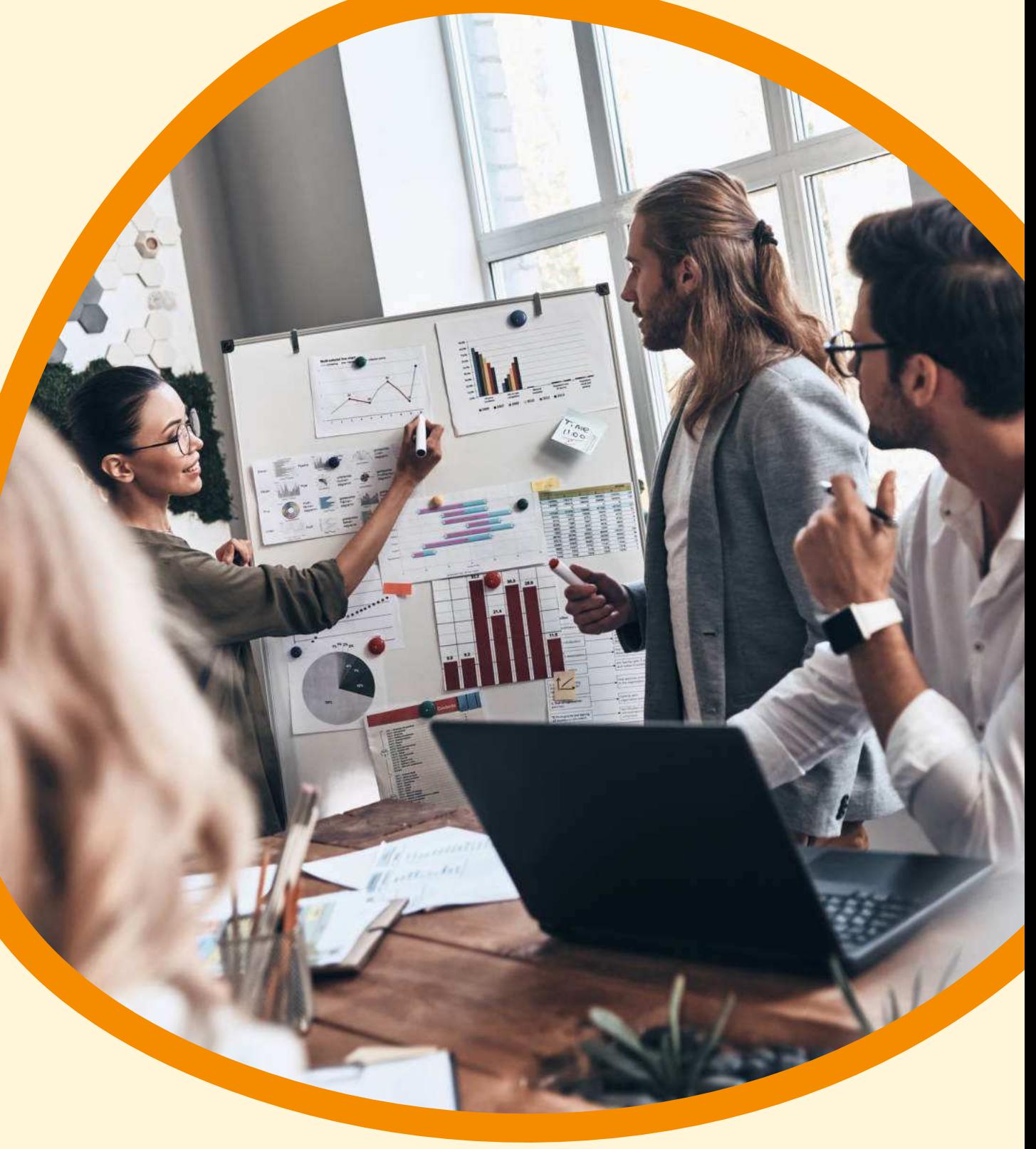

## *Präsentationen und präsentieren*

- Viele Vorlagen für verschiedene Präsentionen verfügbar
- Übergänge, Medien, etc. einfügen
- Zeigen und Aufnehmen
- Autoplay und Vortragendenansicht
- Canva Live

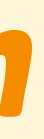

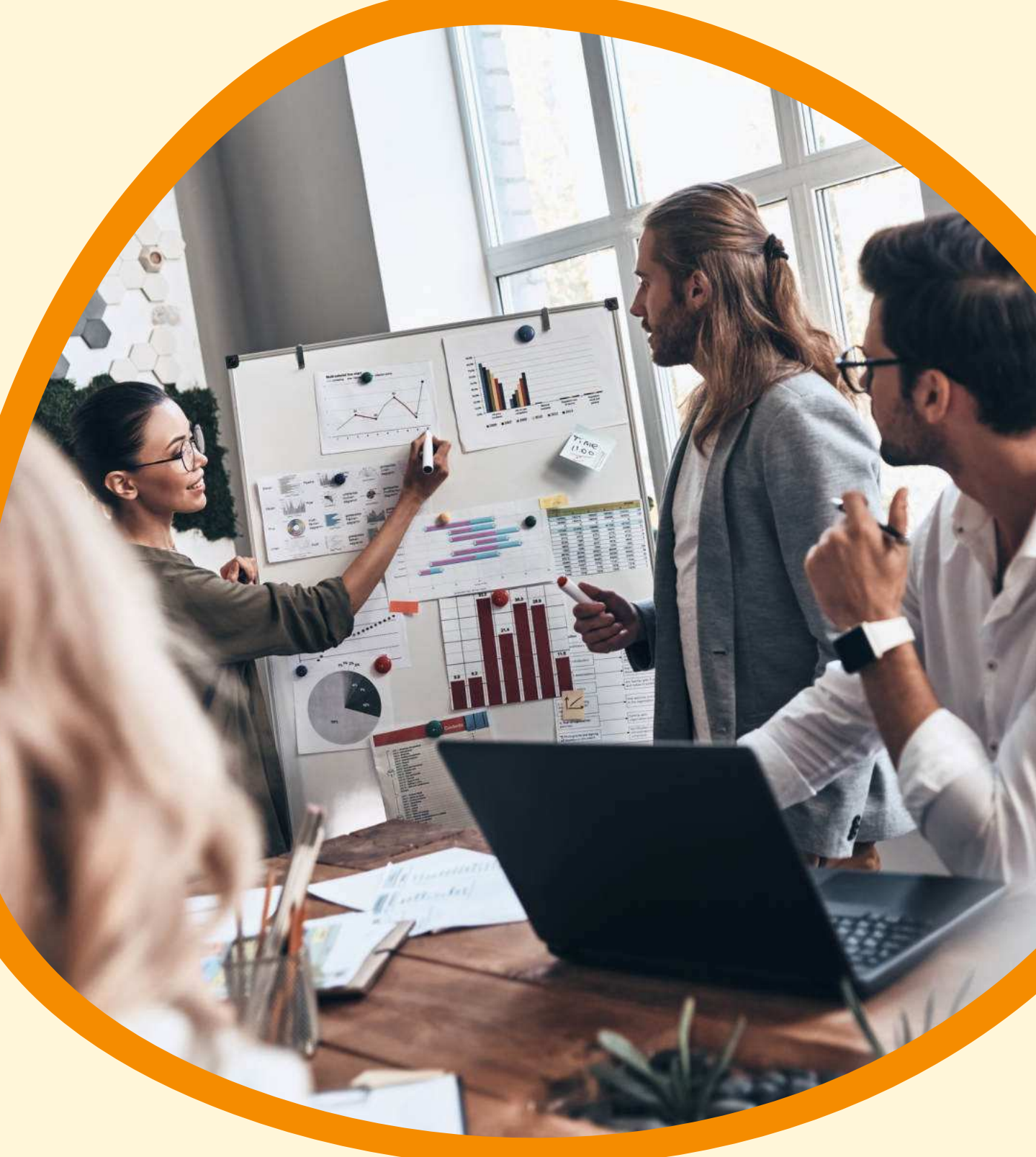

### *Whiteboard*

- Unedlich große Gestaltungsfläche
- Wird wie ein normales Design angelegt
- Bietet viele spannende Vorlage für Retros, Kanban Boards, etc.
- In Kombination mit den Zeichentools
- Jedes Design/ Dokument kann per Rechtsklick zu einem Whiteboard erweitert werden

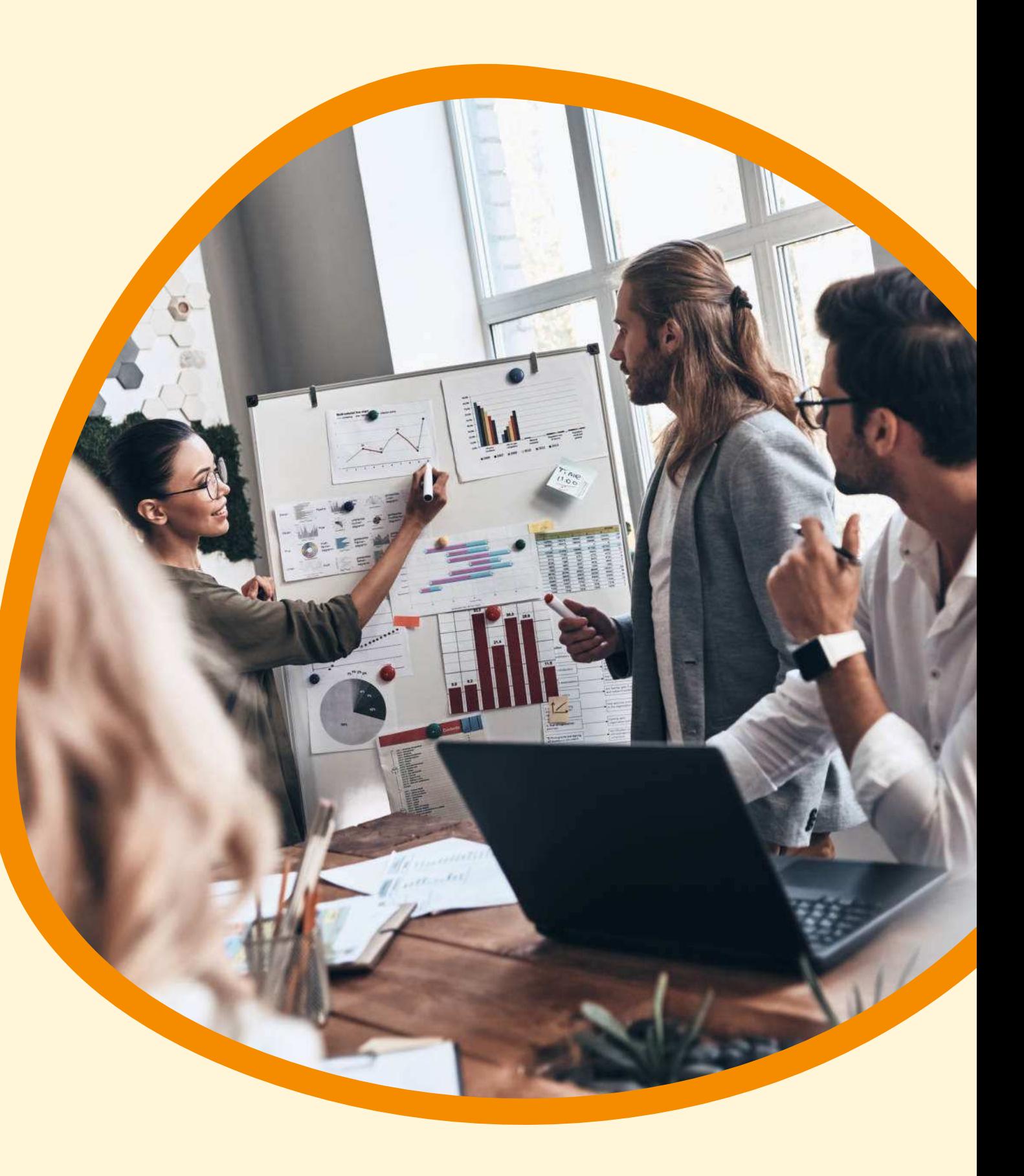

### *Schauen wir uns das Whiteboard an*

**08**

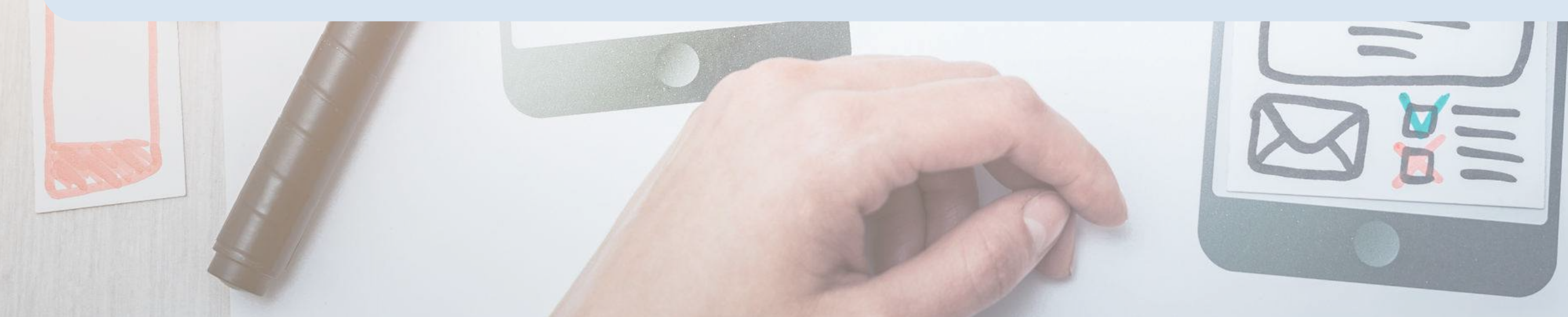

*Apps in Canva*

# *Weitere Möglichkeiten zum kreativen Arbeiten*

# *Nützliche Apps in Canva*

- Type Gradient Schrift mit Verlauf gestalten
- **QR Generator / Dynamic QR codes**
- Later Inhalte für verschiedene Plattformen planen)
- Google Maps Karten in das Design einfügen
- Mockups Vorlagen, in die man seine Designs einfügen kann
- Soundraw findet die passende Musik für ein Video
- **Character Builder**
- **Voice Over**
- **Brandfetch**

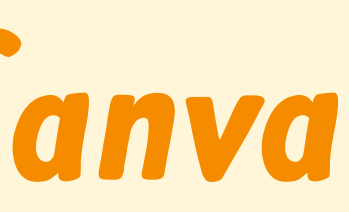

### **Seitenleiste im Canva Editor -> Apps -> Suchleiste nutzen**

# *Nützliche Apps in Canva QR Generator / Dynamic QR codes*

- QR Codes direkt in Canva erstellen
- Mit Dynamic QR Codes den Code selbst gestalten (Farben, Logo, etc. ...)
- Nützlich für Druckprodukte

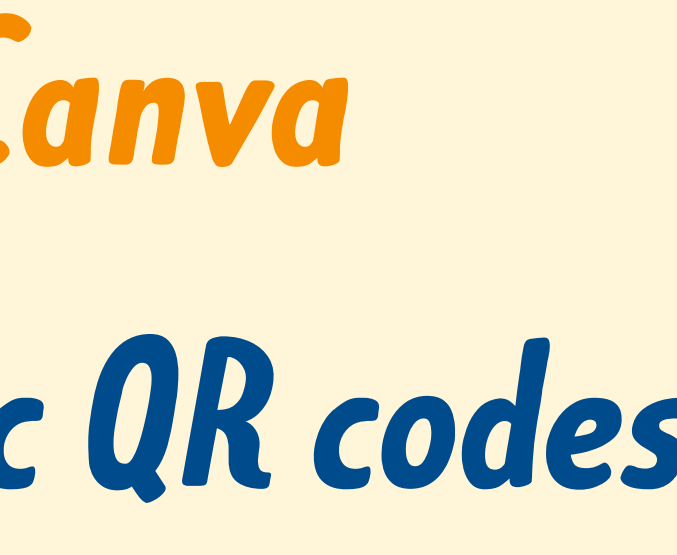

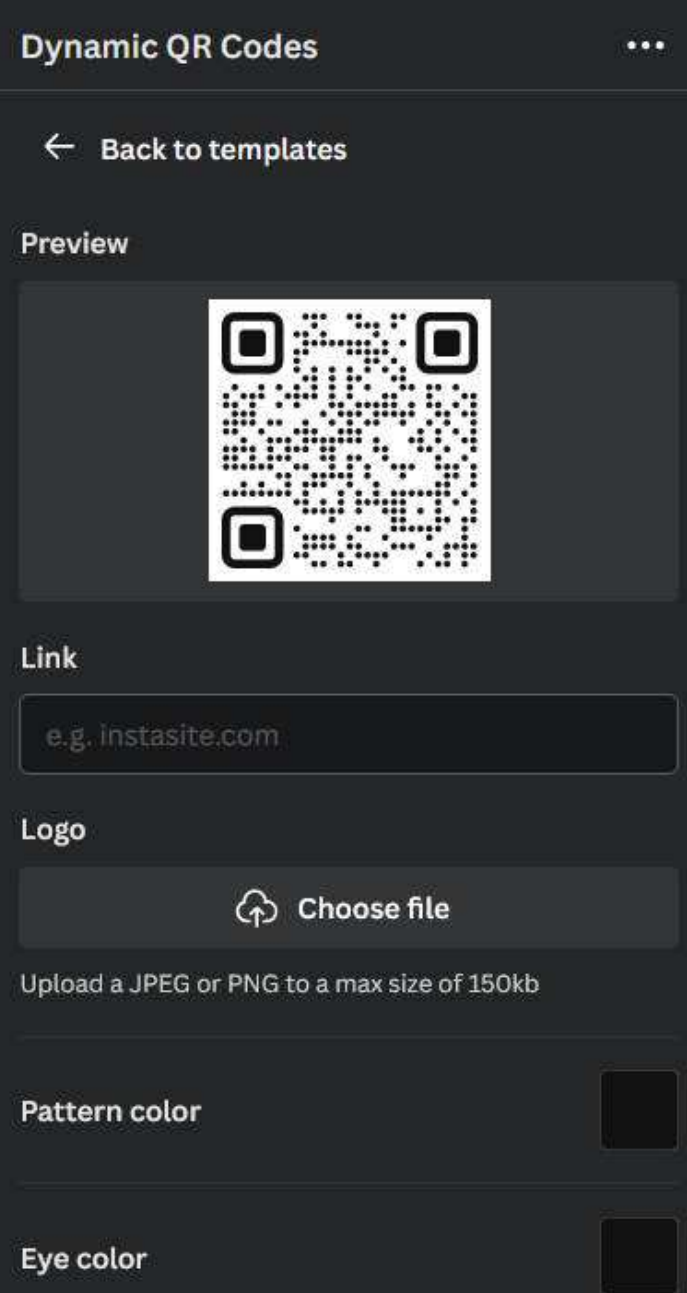

# *Nützliche Apps in Canva Character Builder*

- Personen/ Figuren basteln
- Bietet sich an, wenn man mal nicht die passende Grafik findet

Große Auswahl an Möglichkeiten, aber trotzdem übersichtliche Bedienung

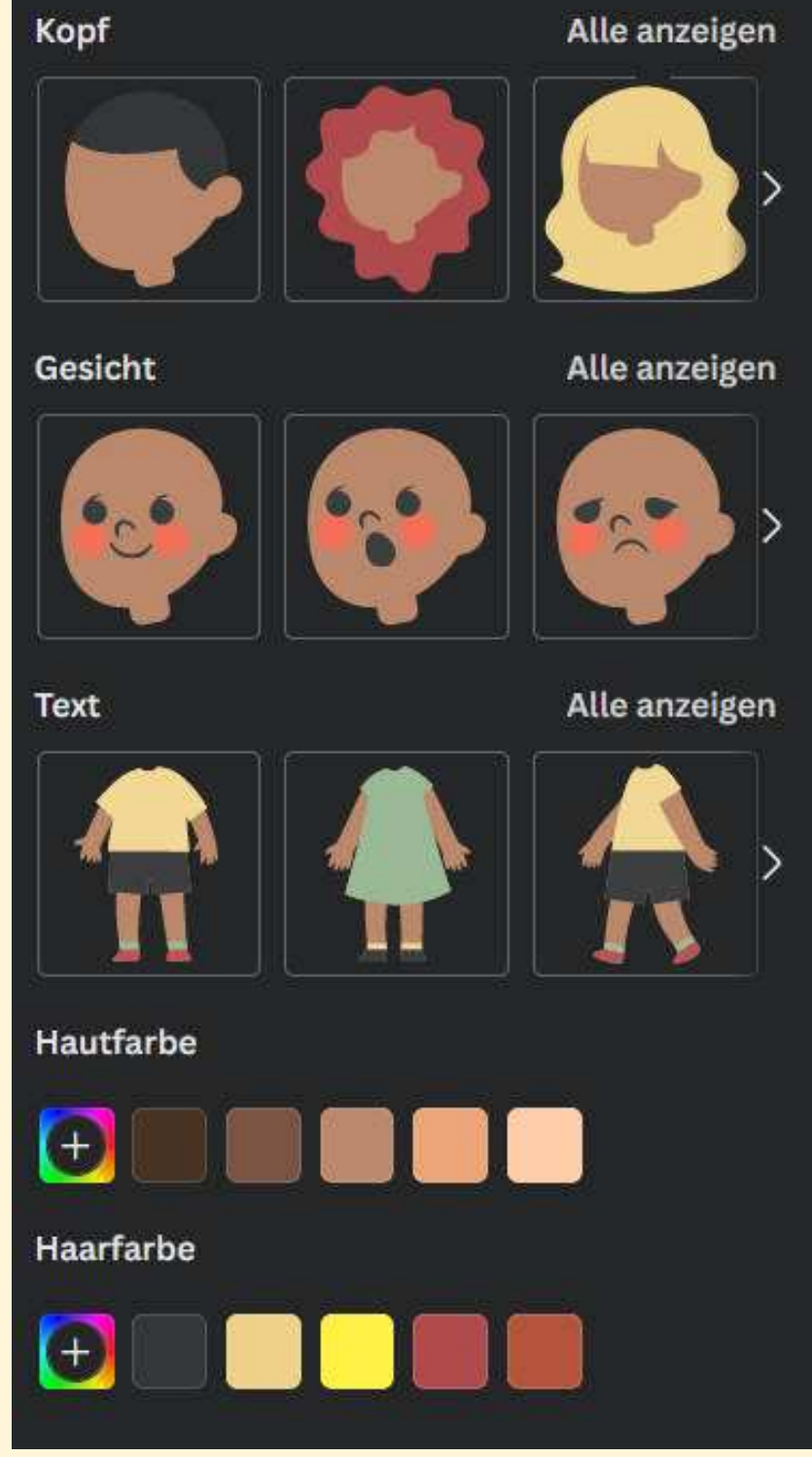

# *Nützliche Apps in Canva Voice Over*

- Texte von einer KI Stimme einsprechen lassen
- Bietet sich an bei Erklärvideos oder Content für Instagram / TikTok
- Leider nach 2.000 genutzten Zeichen kostenpflichtig
- Gibt mehrere Apps dieser Art (Suche nach "KI Voice")

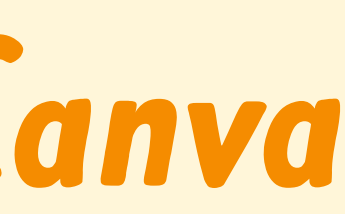

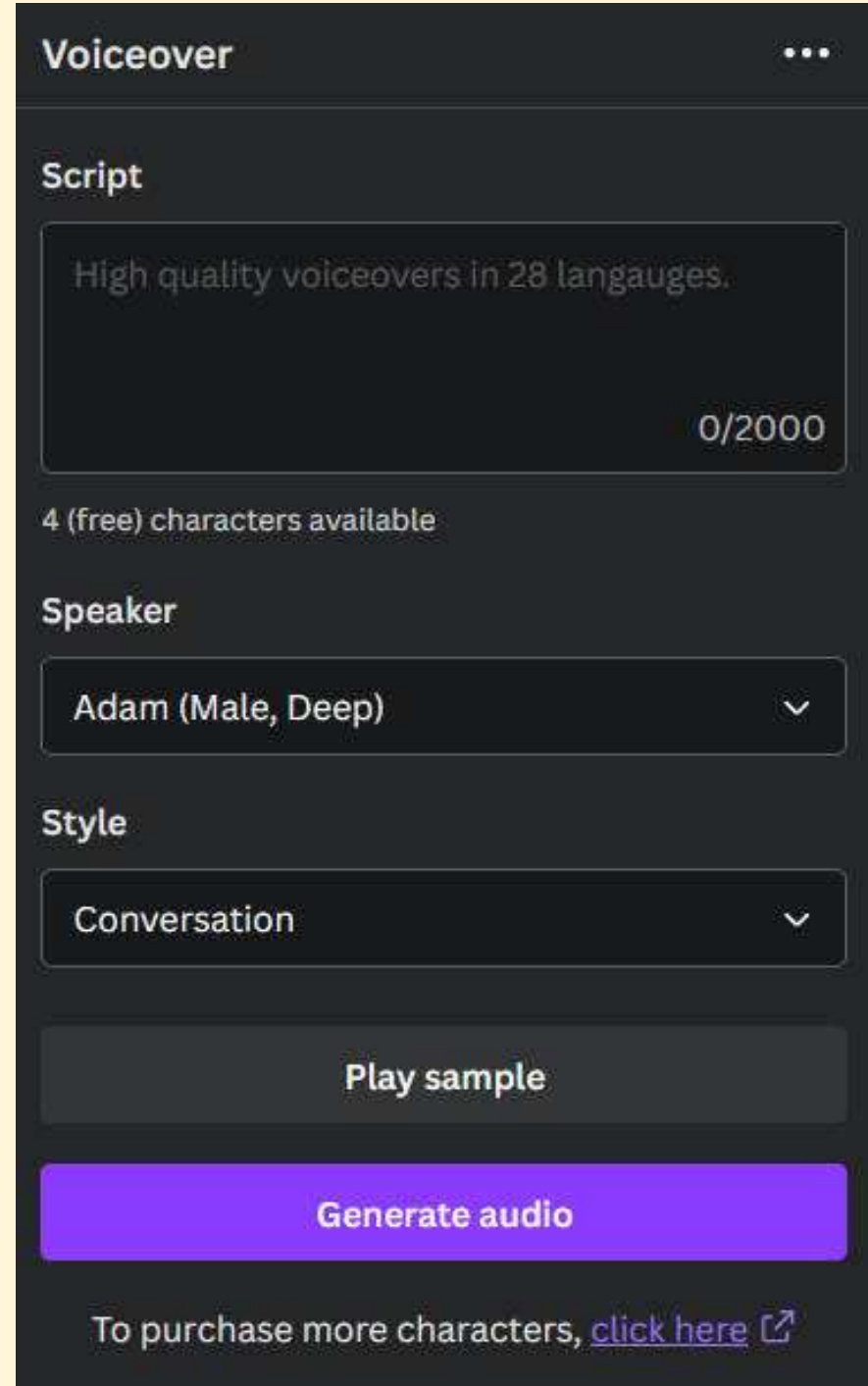

- Datenbank von Markenunterlagen
- Logos, Farben und Bilder verschiedener Marken verfügbar
- Achtung: Logos von bspw. Förderern ändern sich gelgentlich

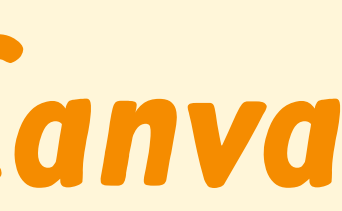

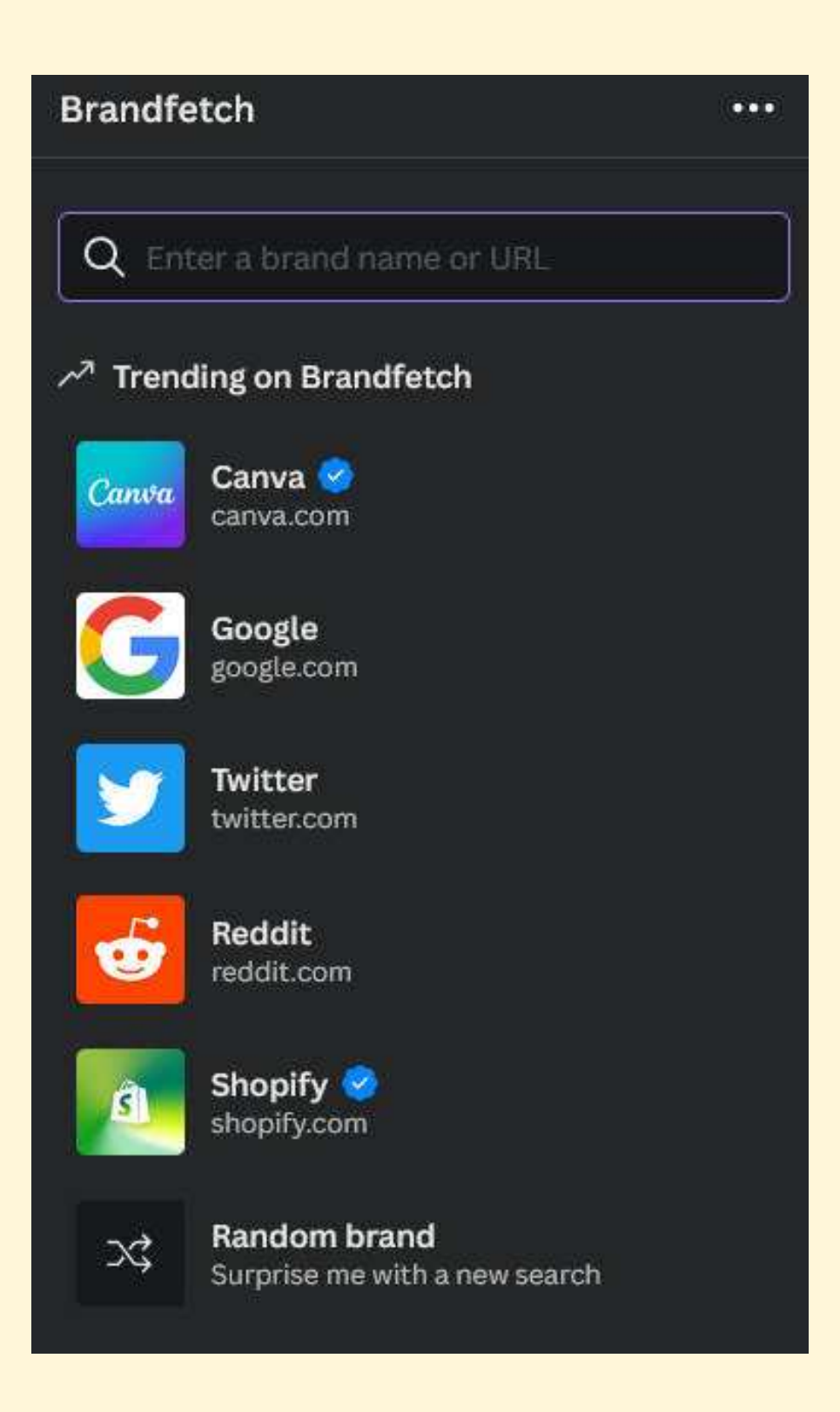

# *Nützliche Apps in Canva Brandfetch*

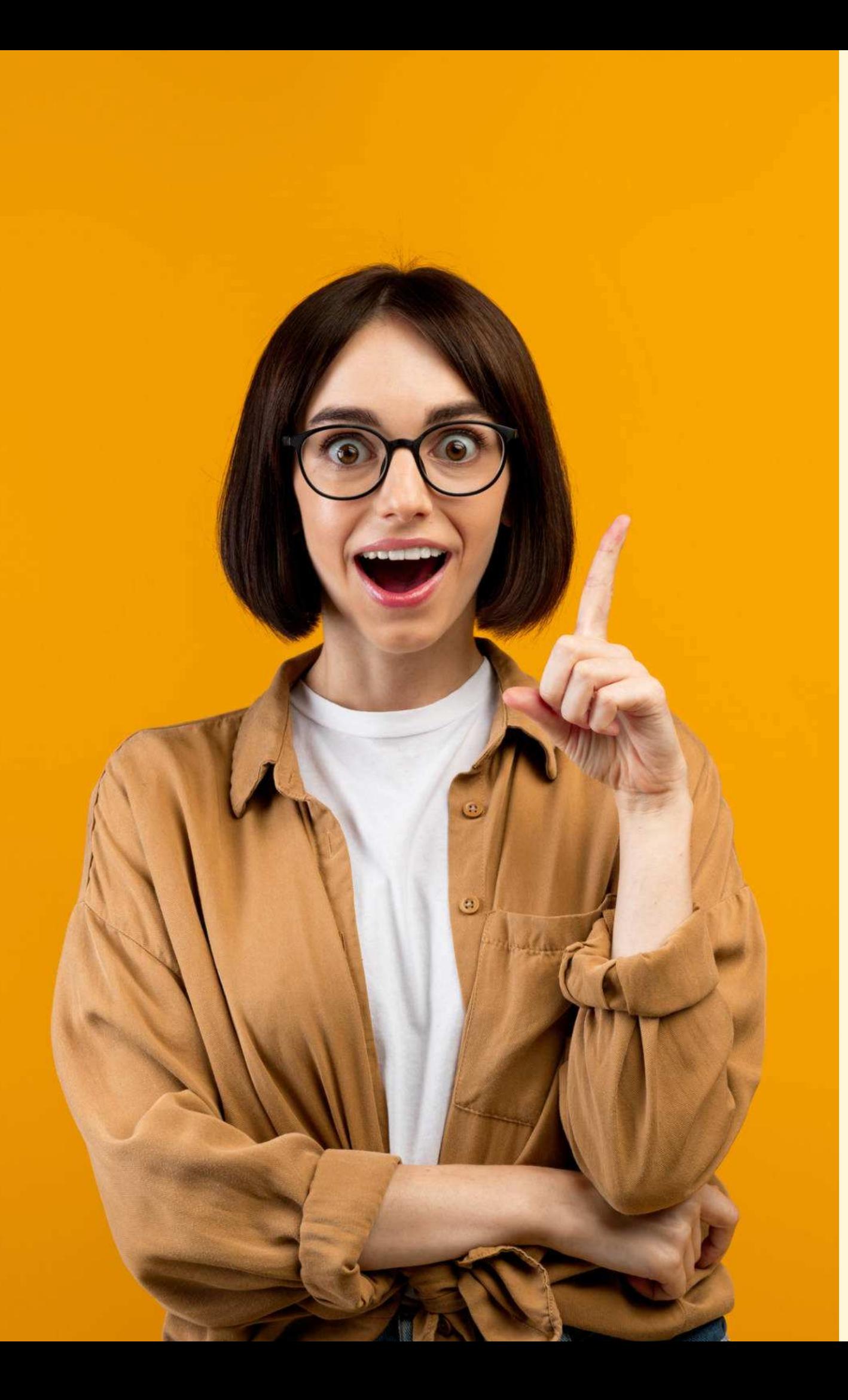

*Hilfreiche Links rund um Canva*

**Canva für Non-Profit-Organisationen:** [www.canva.com/de\\_de/canva-fuer-non-profit-organisation/](https://www.canva.com/de_de/canva-fuer-non-profit-organisation/)

### [www.canva.com/de\\_de/help/using-magic-studio-safely-and-legally/](https://www.canva.com/de_de/help/using-magic-studio-safely-and-legally/)

**Canva Magic Studio im Überblick:** [www.canva.com/de\\_de/magic/](https://www.canva.com/de_de/magic/)

**Canva Shortcuts / Tastenkombinationen:** [https://www.canva.com/de\\_de/help/keyboard-shortcuts/](https://www.canva.com/de_de/help/keyboard-shortcuts/)

**So verwendest du Magic Studio sicher und gesetzmäßig:**

**So geht Canva - YouTube Account mit Tutorials auf Deutsch:**  <https://www.youtube.com/@SogehtCanva>

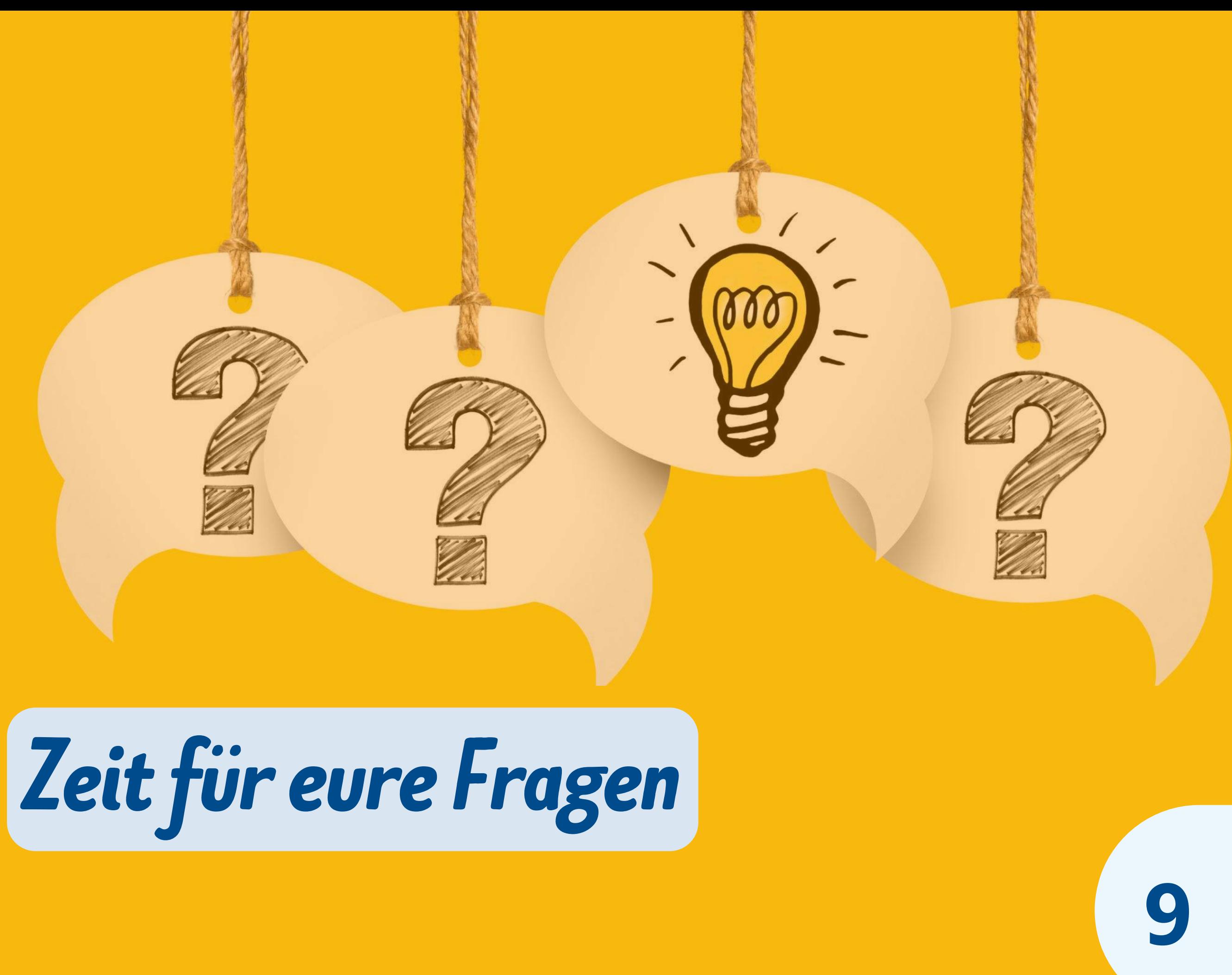

**10**

## *Blitzlicht zum Abschluss*

- Diese Canva-Funktion werde ich in Zukunft sicher nutzen
- Dieses Canva-Funktion ist für mich eher Spielerei / unwichtig
- So gut kenne ich mich nach diesem Workshop mit Canva aus (Von 1 - 10)

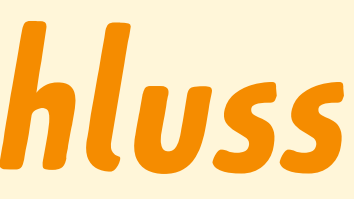

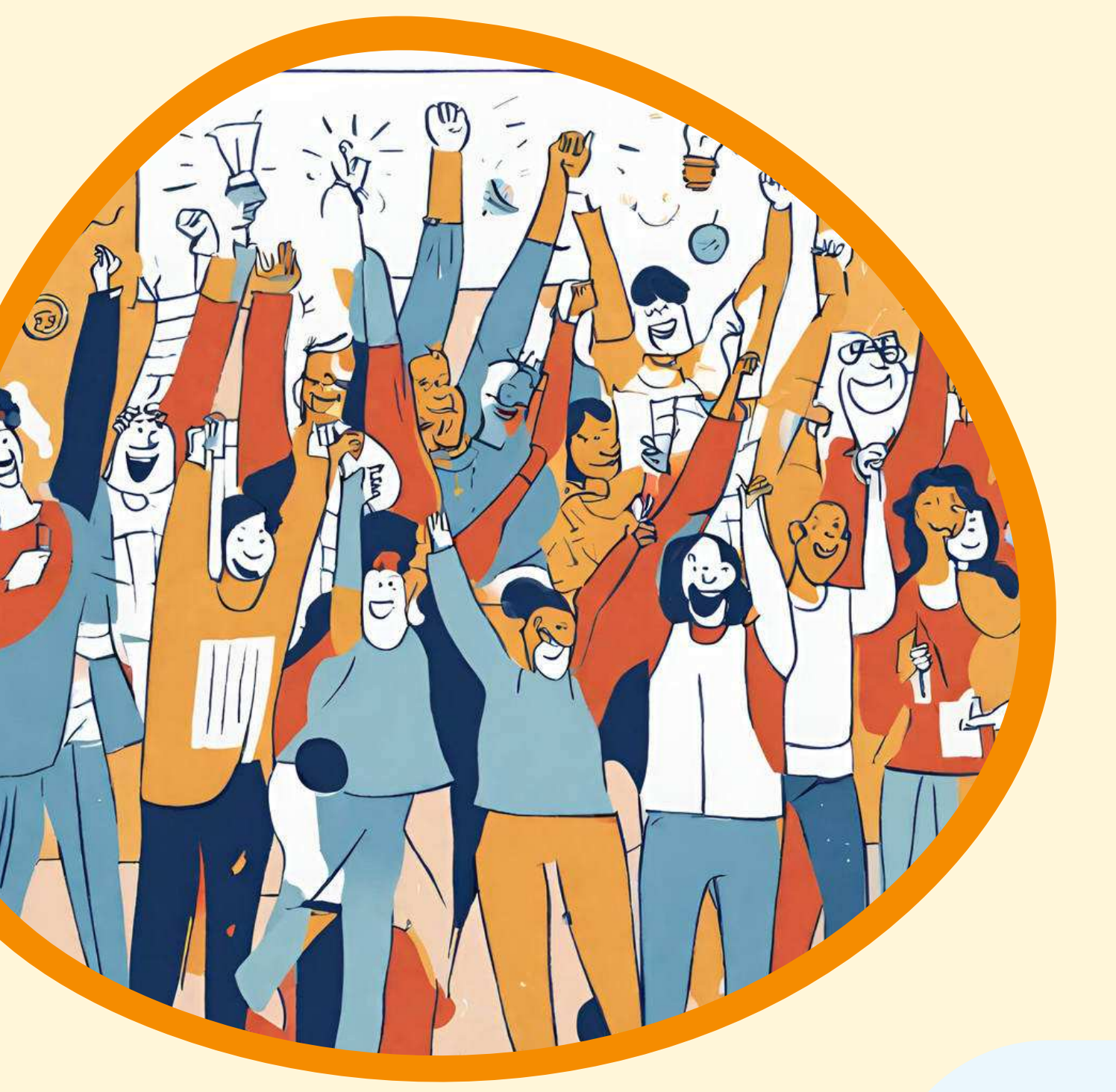

*Prompt: Eine Illustration von glücklichen Menschen nach einem Workshop, die jetzt viele gute Ideen haben*

### **Kontakt:**

Christian Kirchner & Sofia Tscholakidi Freiwilligen-Agentur Halle-Saalkreis e.V.

Telefon: 0345/ 68 56 857 Mail: [hallo@freis](mailto:sofia.tscholakidi@freiwilligen-agentur.de)til-lsa.de Website: [freiwilligenagentur-halle.de](https://www.freiwilligen-agentur.de/)

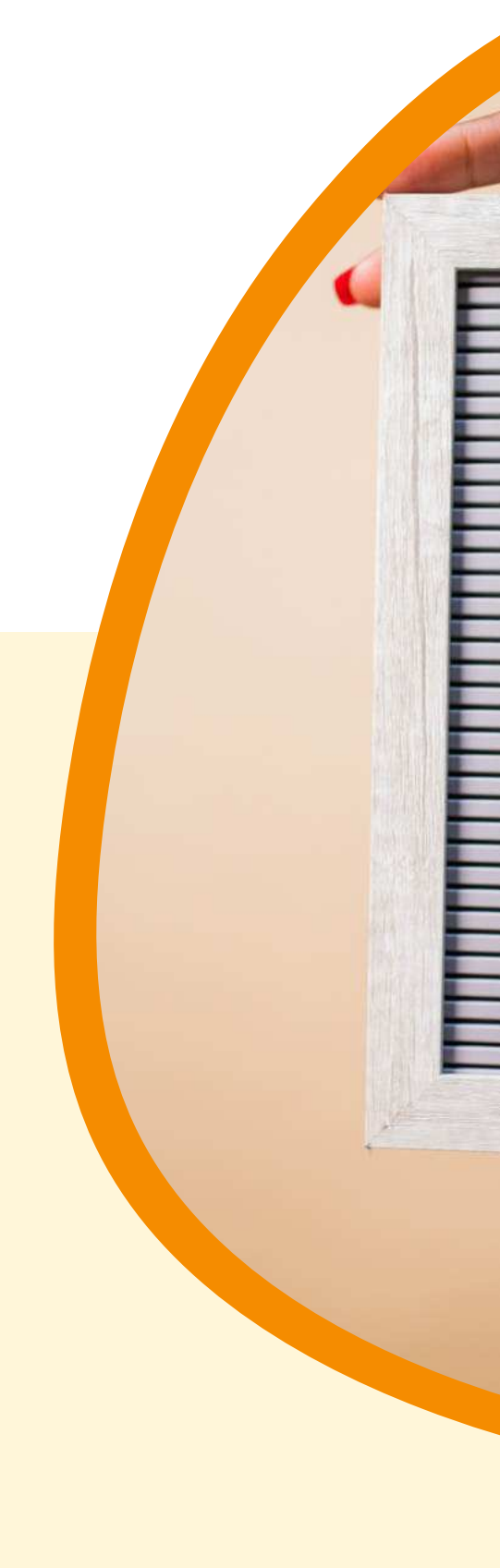

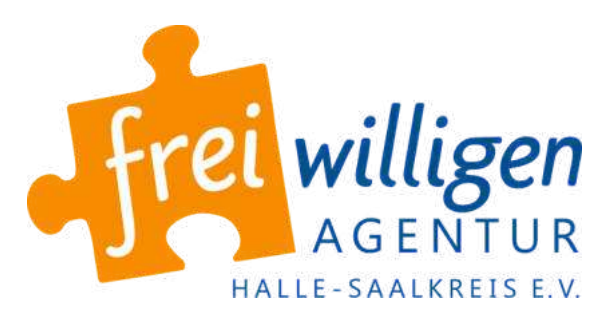

# *Danke für eure Aufmerksamkeit!*